### SOFTWARE MULTIMEDIAL EDUCATIVO APLICADO A LAS PRINCIPALES ÁREAS DEL CONOCIMIENTO EN LA EDUCACIÓN BÁSICA PRIMARIA PARA PROMOVER LOS PROYECTOS AMBIÉNTALES ESCOLARES

### VIVIAN ELIZABETH BUESAQUILLO MARIA MERCEDES VALLEJOS CUSI

UNIVERSIDAD DE NARIÑO FACULTAD DE CIENCIAS NATURALES Y MATEMÁTICAS DEPARTAMENTO DE MATEMÁTICAS Y ESTADÍSTICA PROGRAMA DE LICENCIATURA EN INFORMÁTICA PASTO – COLOMBIA 2006

### SOFTWARE MULTIMEDIAL EDUCATIVO APLICADO A LAS PRINCIPALES ÁREAS DEL CONOCIMIENTO EN LA EDUCACIÓN BÁSICA PRIMARIA PARA PROMOVER LOS PROYECTOS AMBIÉNTALES ESCOLARES

### VIVIAN ELIZABETH BUESAQUILLO MARIA MERCEDES VALLEJOS CUSI

### Trabajo presentado como requisito parcial para optar al titulo de Licenciadas en Informática

### Asesor Lic. HOMERO PAREDES VALLEJO

UNIVERSIDAD DE NARIÑO FACULTAD DE CIENCIAS NATURALES Y MATEMÁTICAS DEPARTAMENTO DE MATEMÁTICAS Y ESTADÍSTICA PROGRAMA DE LICENCIATURA EN INFORMÁTICA PASTO – COLOMBIA 2006

Las ideas y conclusiones aportadas en el trabajo de grado son responsabilidad exclusiva de sus autoras.

Nota de aceptación

Firma del presidente del jurado

Firma del jurado

Firma del jurado

San Juan de Pasto, 15 de Noviembre de 2006

### AGRADECIMIENTOS

A Cristina Luna. Directora PIFIL, por la asesoría y colaboración en el suministro de información.

A Erika Gutiérrez. Estudiante Licenciatura en Artes, por la graficación de pantallas.

A Edgar Gonzáles. Licenciado en Informática, por su colaboración en la captura y edición de sonido.

A José Francisco Vallejos, por su colaboración en la graficación de algunos elementos.

A Daniela Castro. Por ser la Voz principal ("Sarita").

A Homero Paredes. Licenciado en Informática, por su asesoría.

A Edgar Herrera. Licenciado en Informática, por sus valiosos aportes.

A Docentes y estudiantes de las siguientes Instituciones Educativas de San Pablo Escuela Rural Mixta La Cañada, Escuela de la Vereda de Bateros, Centro Educativo Los Llanos, Centro Educativo Los Robles, Escuela de la Vereda de Las Palmas, por permitirnos compartir sus proyectos.

# DEDICATORIA

A Dios porque sin su ayuda este logro se veía inalcanzable.

A mi madre por su gran apoyo económico.

A mis hermanos por toda la colaboración brindada, y porque nunca perdieron la fé en mi.

Y a mi hija Valentina que fue mi fuente de inspiración para conseguir este logro.

### **DEDICATORIA**

A Dios por la fuerza de superación para cada día

A mi madre por su entrega, dedicación y amor a sus hijos y nietos.

A mi prima Francy, mis hermanas Johana y Daniela por estar siempre a mi lado con su mano extendida para apoyarme

A Adrián por su amor y apoyo

Y muy especialmente a mi más grande tesoro, Mi Hijo NICOLAS.

# CONTENIDO

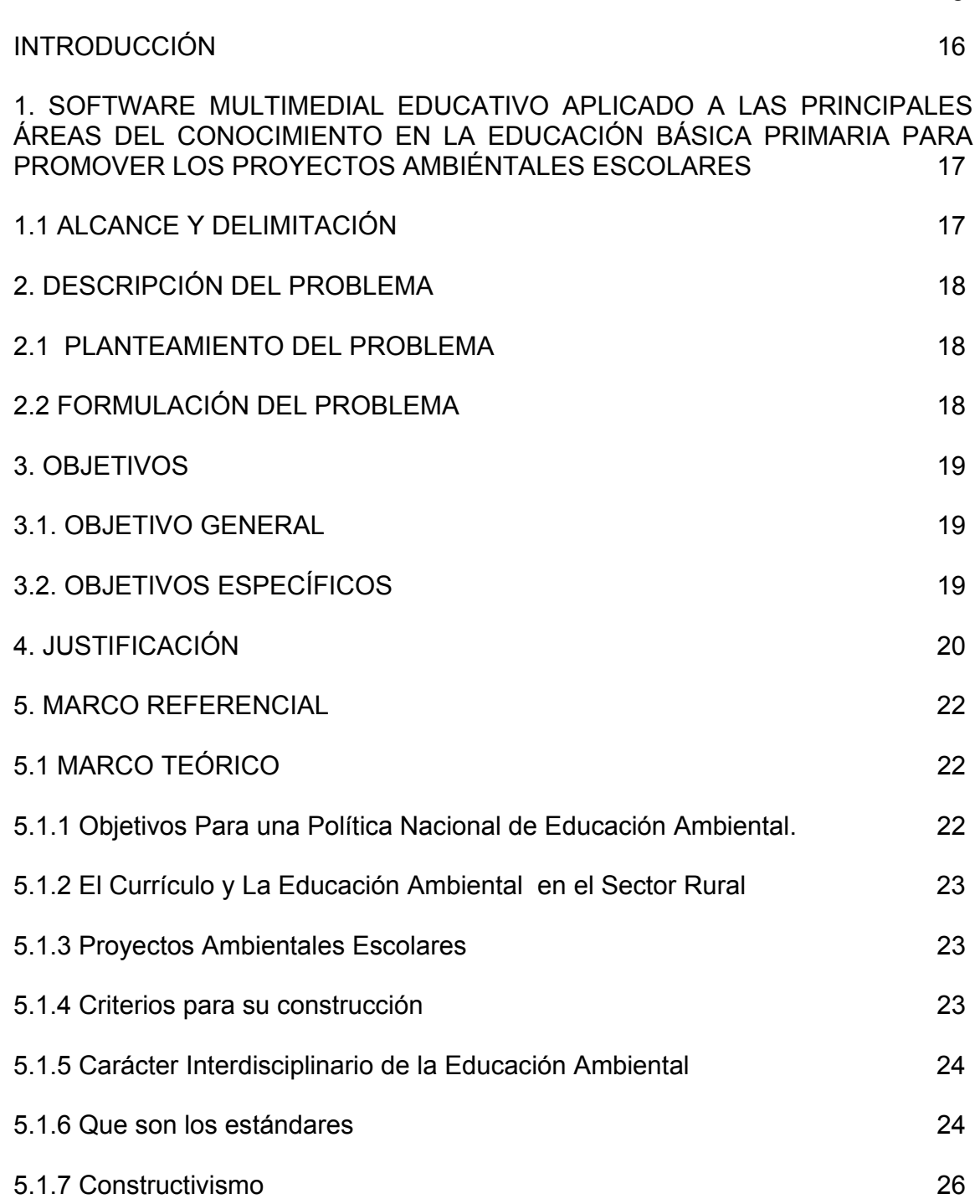

e de la construcción de la construcción de la construcción de la construcción de la construcción de la constru

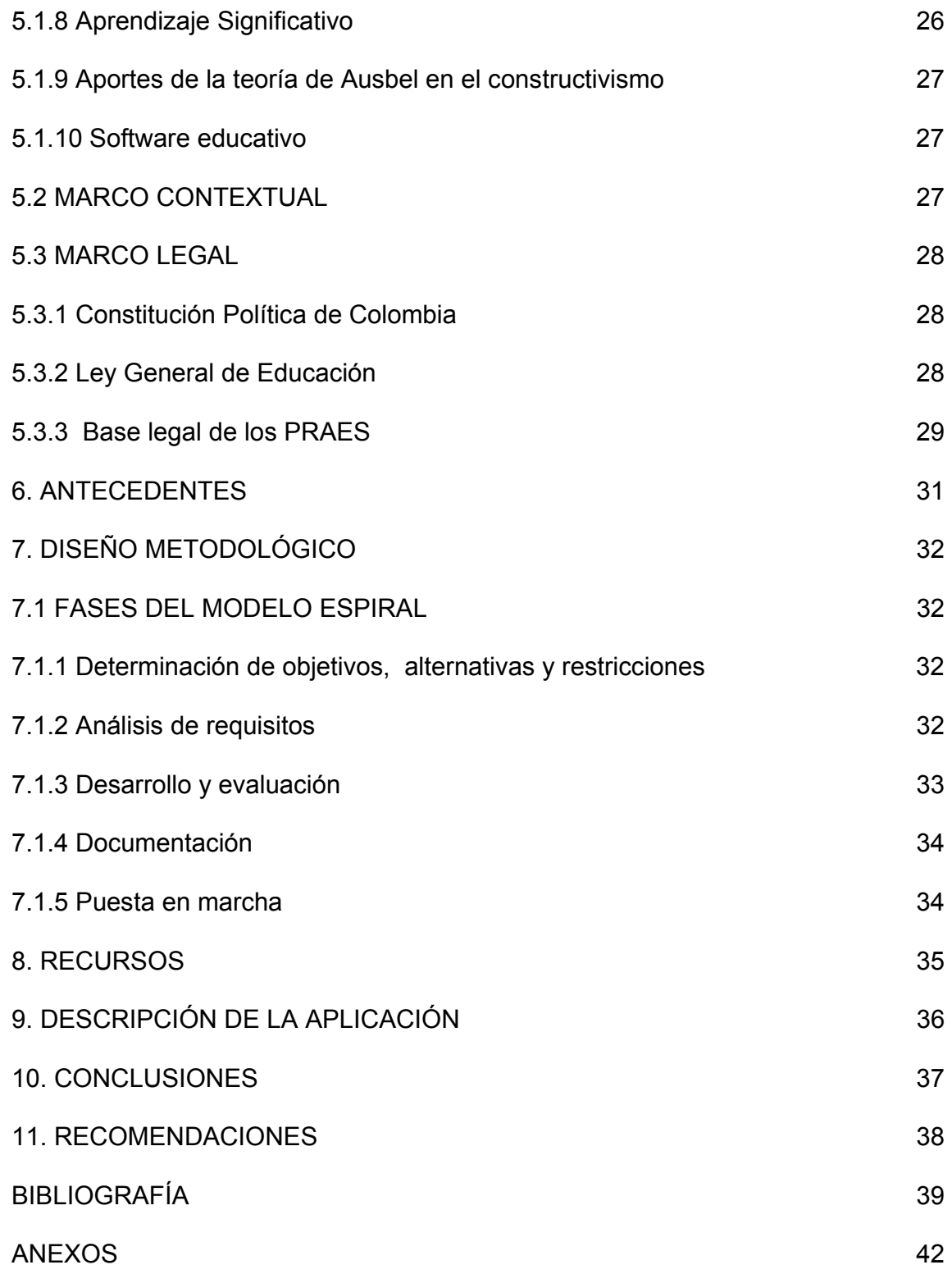

# LISTA DE ANEXOS

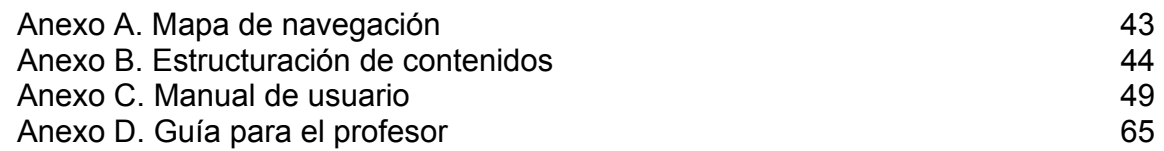

#### **RESUMEN**

El Software multimedial educativo aplicado al área de matemáticas en la educación básica primaria para promover los proyectos ambientales escolares en el proceso de educación ambiental laurelito protector pretende ser una herramienta de refuerzo en algunas instituciones educativas rurales del departamento de Nariño, es una aplicación infantil que permite a los niños por medio de juegos acercarse al conocimiento de la dimensión ambiental y las matemáticas.

#### ABSTRACT

The multimedia software educational applied at the mathematics area in the basic primary school for promoting scholastic environment projects in the process Of environment education Laurelito Protector, pretends to be a tool of reinforcement in some of the rural educational institutes in the Nariño Department, this is an application for children that permits through games approach to the knowledge of the environment dimension and the mathematic's world.

#### INTRODUCCIÓN

Los proyectos ambientales escolares son una de las diversas alternativas para la inclusión de la Dimensión Ambiental en la Educación Básica General, permitiendo integrar las áreas del conocimiento, las diversas disciplinas, los diversos saberes para la resolución de problemas, formación de valores y actitudes ambientales que sirven de reconocimiento y aprobación del entorno donde el hombre interactúa.

En tal sentido, este trabajo busca promover los Proyectos Ambientales Escolares (PRAES) por medio de un software multimedial infantil, como una propuesta para la aplicación de PRAES que guié y orienté el trabajo docente en las Instituciones Educativas de Básica Primaria.

Para su desarrollo las fuentes de información primarias son PRAES realizados en el proceso de Educación Ambiental Laurelito Protector, así como también los Estándares Básicos y Lineamientos Curriculares establecidos por el Ministerio de Educación Nacional, entre otros.

El software comprende elementos lúdicos para integrar el área de Matemáticas, con la Educación Ambiental. En cuanto a los PRAES se incluyen elementos utilizados en el proceso de Educación Ambiental Laurelito Protector como: lombricultivo, plantas ornamentales, sistemas agroforestales, la microcuenca, la huerta escolar, entre otros.

1. SOFTWARE MULTIMEDIAL EDUCATIVO APLICADO AL ÁREA DE MATEMÁTICAS EN LA EDUCACIÓN BÁSICA PRIMARIA PARA PROMOVER LOS PROYECTOS AMBIENTALES ESCOLARES EN EL PROCESO DE EDUCACIÓN AMBIENTAL LAURELITO PROTECTOR

#### 1.1 ALCANCE Y DELIMITACIÓN

El Software Educativo contiene ejemplos lúdicos correspondientes a algunos temas del área de Matemáticas, basados en los Lineamientos Curriculares y Estándares Básicos de la Educación Básica Primaria y mediante la utilización de procesos multimedia permite tener información relacionada con los Proyectos Ambientales Escolares desarrollados en el proceso de Educación Ambiental Laurelito Protector.

### 2. DESCRIPCIÓN DEL PROBLEMA

#### 2.1 PLANTEAMIENTO DEL PROBLEMA

A partir del año de 1994 el gobierno instituye el desarrollo de planes, programas y proyectos de Educación Ambiental, donde se establece la inclusión de Proyectos Ambientales Escolares dentro del PEI de las instituciones. Produciendo cambios en el ámbito educativo donde la utilización de un sistema de educación tradicional poco efectivo ha hecho que las áreas del conocimiento sean manejadas de forma independiente sin relacionarse unas con otras, y factores como la falta de promoción, de modelos guías y de bases metodológicas, han hecho que la Educación Ambiental sea excluida, estos aspectos producen en los docentes desorientación al momento de articular temas ambientales en sus asignaturas, provocando que la mayoría de ellos no la relacionen y por ende las instituciones no ejecutan Proyectos Ambientales Escolares. El nuevo modelo propone una educación integral donde los temas ambientales sean prioritarios en el currículo, y su aplicación no ha sido mayoritaria provocando que no se cumplan los objetivos que plantea la Política Nacional de Educación Ambiental, además de no permitir que la Educación Ambiental en la escuela se entienda como una estrategia para la búsqueda de espacios de reflexión y de concreción de actividades que, partiendo de conocimientos significativos, ponga en contacto al estudiante con su propia realidad.

#### 2.2 FORMULACIÓN DEL PROBLEMA

¿CÓMO PROMOVER LOS PROYECTOS AMBIENTALES ESCOLARES (PRAES) EN LA EDUCACIÓN BÁSICA PRIMARIA BASADOS EN LOS ESTÁNDARES BÁSICOS DEL ÁREA DE MATEMÁTICAS?

### 3. OBJETIVOS

### 3.1 OBJETIVO GENERAL

Desarrollar un Software Multimedial Educativo para promover los Proyectos Ambientales Escolares (PRAES) basados en los estándares básicos del área de Matemáticas de la Educación Básica Primaria.

#### 3.2 OBJETIVOS ESPECÍFICOS

• Especificar los temas, en las unidades del área a tratar, clasificándolos en su respectivo Estándar básico, y las competencias que se lograrán con el manejo del software.

• Estructurar para cada uno de los temas generales del área del Matemáticas abordada en este proyecto ejemplos lúdicos teniendo en cuenta los estándares básicos y Lineamientos Curriculares del Ministerio Educación Nacional.

• Incluir dentro de las temáticas del área de Matemáticas, elementos de apoyo que hacen parte del Proyecto Ambiental Escolar abordados en el proceso de Educación Ambiental Laurelito Protector.

### 4. JUSTIFICACIÓN

"Todos los establecimientos de educación formal en el país tanto oficiales como privados, en sus distintos niveles de preescolar, básica y media, incluirán dentro de sus Proyectos Educativos Institucionales, Proyectos Ambientales Escolares en el marco de diagnósticos ambientales, locales, regionales, y/o nacionales con miras a coadyuvar a la resolución de problemas ambientales específicos"<sup>1</sup>

Es importante en la comunidad brindar espacios de formación que contribuyan al mejoramiento de la calidad de vida, concientizando en primera instancia sobre la necesidad de cuidar nuestro ambiente, generando así un cambio de actitud donde el individuo aprenda a valorar su entorno. Este proceso debe enfatizarse desde los primeros años escolares (Básica Primaria) de manera dinámica y constructiva, es así como el PIFIL conjuntamente con Instituciones Educativas del departamento de Nariño, han desarrollado Proyectos Ambientales Escolares (PRAES) basados, entre otros, en la utilización del Laurel de Cera como agente principal de conservación de las fuentes de agua.

Los PRAES relacionan distintas áreas de la básica primaria con el manejo y cuidado de los recursos naturales y el PIFIL junto con algunas escuelas los adecuan de manera que dentro de estos se planteen ejemplos utilizando elementos como la Huerta Escolar, Lombricultivo, Viveros, Sistemas Agroforestales y Laurel de Cera, para que los niños se enteren de la problemática ambiental de la Región y la importancia de su entorno.

Los Proyectos Ambientales Escolares (PRAES) contribuyen a mejorar la calidad de la educación, ya que las temáticas van relacionadas con las diferentes áreas del conocimiento, además logran que los aprendizajes sean significativos y conllevan a practicar y proyectar conocimientos de educación ambiental a la vida cotidiana.

Los PRAES son una necesidad prioritaria, que deben ser articulados en las áreas del conocimiento para ser impartidos a estudiantes y padres de familia, y así contribuir a la formación de los mismos en la conservación de la naturaleza. Siguiendo la problemática ambiental regional, las escuelas centran su atención a la solución de ésta, a través del establecimiento de diversas prácticas agroecológicas, por ejemplo, con la producción de la huerta, mejoran el Restaurante Escolar favoreciendo a la buena nutrición de los estudiantes.

Algunas Instituciones Educativas no han implementado aún su Proyecto Ambiental Escolar, debido a las dificultades que se presentan en la articulación e integración de las principales áreas del conocimiento con los elementos (Huerta Escolar, Lombricultivo, Viveros, Sistemas Agroforestales y Laurel de Cera) que presentan

<sup>1</sup> MINISTERIO DE EDUCACIÓN NACIONAL. DECRETO 1743 DE AGOSTO 3 DE 1994. CAPITULO I DEL PROYECTO AMBIENTAL ESCOLAR. ARTICULO 1. INSTITUCIONALIZACIÓN

los PRAES desarrollados en el proceso de Educación Ambiental Laurelito Protector, es así como se piensa en la posibilidad de crear MEDIOS INTERACTIVOS, que permitan a los estudiantes responder e incluso controlar lo que ven y oyen, en lugar de que ellos acepten pasivamente todo lo presentado, los observadores pueden convertirse en participantes activos, buscando elementos de interés particular en este caso relacionándolos con los Proyectos Ambientales Escolares, utilizando los recursos pedagógicos y didácticos como una forma de solucionar la problemática ambiental de la región. Por esta razón desarrollamos un Software Multimedial Educativo; una herramienta necesaria que orientará, y asesorará el trabajo docente como un modelo para promover el desarrollo de PRAES.

Las aplicaciones multimedia permiten elegir la información que se desea ver sobre una temática determinada, brindando autonomía sobre el manejo de la información, convirtiéndose en una herramienta transversal en los procesos de aprendizaje, haciendo posible que se relacione algunas áreas de la Educación Básica Primaria (Matemáticas) y proceso de educación ambiental Laurelito Protector.

### 5. MARCO REFERENCIAL

A través del proceso de Educación Ambiental Laurelito Protector en algunas Instituciones Educativas del Departamento de Nariño se han venido desarrollando Proyectos Ambientales Escolares donde se ha intentado integrar la dimensión ambiental a las áreas del conocimiento, logrando en la mayoría de los casos innovar en el desarrollo de las clases.

### 5.1 MARCO TEÓRICO

5.1.1 Objetivos Para una Política Nacional de Educación Ambiental.

#### Generales:

**-** Promover la concertación, la planeación, la ejecución y la evaluación conjunta a nivel intersectorial e interinstitucional de planes, programas, proyectos y estrategias de educación ambiental formal y no formal a nivel nacional, regional y local.

**-** Proporcionar un marco conceptual y metodológico básico para la inclusión de la dimensión ambiental en la escuela por medio de los Proyectos Ambientales Escolares y atendiendo a la importancia de los Proyectos Educativos Institucionales, como elemento central para mejorar la calidad de la educación a nivel de las instituciones.

#### Específicos:

**-** Promover la institucionalización de la educación ambiental al trabajar con diferentes grupos de población y entidades con el fin de ganar para ésta el consenso y la legitimidad que requiere no sólo al interior del Estado sino de la sociedad civil.

**-** Propiciar la inclusión de la dimensión ambiental en los currículos de los diferentes niveles de la educación formal de acuerdo con las características naturales, culturales y sociales de cada región y/o localidad, en el contexto de los Proyectos Educativos Institucionales

**-** Promover mecanismos que permitan la difusión y socialización a nivel de los proyectos educativos ambientales del sector formal y no formal, de los resultados y procesos significativos de investigaciones que se realicen tanto en el campo de lo ambiental como de la educación ambiental.

5.1.2 El Currículo y la Educación Ambiental en el Sector Rural. La Implementación de la Educación Ambiental al Currículo Escolar, nace debido a la

necesidad de solucionar la Problemática Ambiental de la Región, donde participan los estudiantes, docentes y comunidad en general, para hacer un uso racional de los recursos naturales, y buscando cambios en las actitudes y el comportamiento a largo plazo.

El Ministerio de Educación Nacional resuelve incluir dentro del Proyecto Educativo Institucional (PEI), los Proyectos Ambientales Escolares (PRAES), que contemplan información básica concerniente a la preservación y el uso racional de los recursos naturales, buscando favorecer la formación de una conciencia crítica en los estudiantes y en la comunidad en general, en relación con el ambiente. Actuando en los establecimientos de educación formal del país, tanto oficiales como privados, en sus distintos niveles de preescolar, básica y media.

5.1.3 Proyectos Ambientales Escolares. Los proyectos ambientales escolares (PRAES), son proyectos que desde el aula de clases y desde la institución escolar se vinculan a la solución de la problemática ambiental particular de una localidad o una región, permitiendo la generación de espacios comunes de reflexión y crítica, desarrollando criterios de solidaridad, tolerancia, búsqueda de consenso, autonomía y en últimas, preparando para la autogestión en la búsqueda del mejoramiento de la calidad de vida que es el propósito último de la Educación **Ambiental** 

5.1.4 Criterios para su construcción.

**a.** Regionalización. Reconocer las condiciones sociales, económicas y políticas que esta inmersa la escuela. Cada región presenta una dinámica social, cultural, propia de relación con el ambiente. Los PRAES parten de un diagnostico de la problemática ambiental regional, priorizándola, seleccionando su quehacer a los problemas que afectan a la escuela y a la comunidad, buscando que los conocimientos de la escuela se hagan significativos en la cotidianidad de los alumnos y generando una formación de actitudes y valores.

**b.** Concertación. Integración de diferentes grupos, asociaciones, e individuos para el logro de metas comunes, participando desde la competencia, la responsabilidad en búsqueda de puntos comunes.

**-** Interinstitucional. Los PRAES deben recurrir a técnicas, investigadores, instituciones y organizaciones comunitarias que trabajan en torno a la problemática ambiental y que se encargan de dinamizar los procesos y vincularlos a la comunidad.

**-** Intraescolar. La concertación al interior de la escuela de instancia académicas y administrativas.

**c.** Cogestión. Autonomía en la toma de decisiones y en la realización de acciones que fortalezcan el PRAES, reconociendo los límites y alcances. Entra la escuela a reconocerse, reformularse para la formación en actitudes y valores para un manejo adecuado del entorno

**d.** Participación. Procesos de apropiación de la realidad no solo por los individuos, sino de los colectivos. Es la comprensión de diversos fenómenos con los que se entra en contacto cotidianamente el individuo, para asumir responsabilidades frente a los problemas y se comprometen en su solución. En los PRAES, la participación tiene que ver no solo con la ejecución sino con el diseño y evaluación, compromiso de todos los actores, buscando apoyos en la región, creando comités de Trabajo, fortaleciendo redes, identificando socios y amigos.

**e.** Interculturalidad. El respeto por la diversidad cultural. El respeto por lo autóctono, lo propio de cada uno de los grupos culturales que se relacionan en la región. Esto garantiza un verdadero reconocimiento de la diversidad cultural y permite identificar los aportes que desde sus propias cosmovisiones y desarrollos puedan posibilitar una dinámica regional acorde con las necesidades particulares y con referentes nacionales y universales.

5.1.5 Carácter Interdisciplinario de la Educación Ambiental. La escuela debe posibilitar la búsqueda de un territorio interdisciplinario a través de los PRAES, que hagan significativo el papel de cada una de las áreas de conocimiento que hasta hoy hacen parte del currículo escolar. La interdisciplina es la integración de las diversas disciplinas en torno a un propósito común que es la solución de un problema concreto que implica un trabajo en contenidos, conceptualizaciones, de métodos y estrategias.

5.1.6 Que son los Estándares. Son criterios claros y públicos que permiten conocer qué es lo que un alumno puede estar en capacidad de saber y saber hacer, en determinada área y en determinado nivel. Son guía referencial para todos los colegios, ya sean urbanos o rurales, privados o públicos de todos los lugares del país.

**-** Los estándares y el resultado de su creación. En cumplimiento de la Ley 115 de 1994 y considerando que los currículos de las diferentes instituciones educativas – dentro de su autonomía institucional- deben ceñirse al contexto colombiano, sin desconocer los desarrollos científicos y tecnológicos internacionales, se han concebido los estándares como guías para el diseño del Proyecto Educativo Institucional, PEI, y como referentes fundamentales para las evaluaciones que realice la propia institución y las que lleve a cabo el instituto Colombiano para el Fomento de la Educación Superior, ICFES, entidad que efectúa las evaluaciones de Educación Básica y media.

**-** Estándares de Matemáticas. Para el Ministerio de Educación Nacional ha sido de importante trabajar en estrategias que ayuden a suprimir el temor que las matemáticas producen en los estudiantes, lo que, en muchos casos, provoca un bloqueo en el desarrollo de su vida escolar y, y posteriormente en su competencia

laboral. Las matemáticas por lo tanto deben despertar en ellos curiosidad, interés y gusto.

Es muy importante lograr que la comunidad educativa entienda que las matemáticas son accesibles y aun agradables, si su enseñanza se realiza mediante una adecuada orientación que implique una permanente interacción entre el maestro y sus alumnos y entre éstos y sus compañeros, de modo que sean capaces, a través de la exploración, abstracción, clasificación, medición y estimación, de llegar a resultados que les permitan comunicarse, hacer interpretaciones y representaciones. Es decir, descubrir que las matemáticas están íntimamente relacionadas con la realidad y con las situaciones que los rodean, no solamente en su institución educativa, sino también en la vida fuera de ella.

**-** Organización de los estándares de matemáticas. Los estándares que se describen consideran tres aspectos que deben estar presentes en la actividad matemática: planteamiento y resolución de problemas, razonamiento matemático (formulación, argumentación, demostración), comunicación matemática, consolidación de la manera de pensar (coherente, clara, precisa).

Los estándares están organizados en cinco tipos de pensamiento matemático:

- Pensamiento numérico y sistemas numéricos. Comprensión del número, su representación, las relaciones que existen entre ellos y las operaciones que se efectúan con ellos en cada uno de los sistemas numéricos. Se debe aprovechar el concepto intuitivo de los números que el niño adquiere desde antes de empezar su proceso escolar, en el momento en que empieza a contar, y a partir del conteo iniciarlo en la comprensión de las operaciones matemáticas, de la proporcionalidad y de las fracciones. Mostrar diferentes estrategias y maneras de obtener un mismo resultado. Calculo mental, logaritmos, uso de los números en estimaciones y aproximaciones.

- Pensamiento espacial y sistemas geométricos. Examen y análisis de las propiedades de los espacios en dos y en tres dimensiones, y las formas y figuras que éstos contienen. Herramientas como las transformaciones, traslaciones y simetrías; las relaciones de congruencia y semejanza entre formas y figuras, y las nociones de perímetro, área y volumen. Aplicación en otras áreas de estudio.

Pensamiento métrico y sistemas geométricos. Comprensión de las características mensurables de los objetos tangibles y de otros intangibles como el tiempo; de las unidades y patrones que permiten hacer las mediciones y de los instrumentos utilizados para hacerlas. Es importante incluir, en este punto, el cálculo aproximado o estimación para casos en los que no se dispone de los instrumentos necesarios para hacer una medición exacta. Margen de error. Relación de las matemáticas con otras ciencias.

- Pensamiento aleatorio y sistemas de datos. Situaciones susceptibles de análisis a través de recolección sistemática y organizada de datos. Ordenación y presentación de la información. Gráficos y su interpretación. Métodos estadísticos de análisis. Nociones de probabilidad. Relación de la aleatoriedad con el azar y noción del azar como opuesto a lo deducible, como un patrón que explica los sucesos que no son predecibles o de los que no se conoce la causa. Ejemplos en situaciones reales. Tendencias, predicciones, conjeturas.

- Pensamiento variacional y sistemas algebraicos y analíticos. Procesos de cambio. Concepto de variable. El álgebra como sistema de representación y descripción de fenómenos de variación y cambio. Relaciones y funciones con sus correspondientes propiedades y representaciones gráficas. Modelos matemáticos.

5.1.7 Constructivismo. Es una concepción de aprendizaje donde el individuo construye conocimiento como resultado de la interacción entre el ambiente y sus disposiciones internas logrando ser una tendencia retomada en el campo educativo como estrategia de aprendizaje por su fundamentación investigativa y exploratoria; dando como resultado la construcción del aprendizaje significativo.

5.1.8 Aprendizaje Significativo. Es una teoría de aprendizaje originada y difundida por David Ausubel, quién tuvo en cuenta la experiencia que el individuo tiene en su mente, partiendo de la idea de construir conocimiento a través de los preconceptos.

En la década de los 70s, tomó gran fuerza la propuesta de Bruner, sobre una teoría de aprendizaje por descubrimiento, la cual plantea que el individuo construye conocimiento a través de lo que él descubre por sí mismo, entonces Ausubel plantea que el aprendizaje no solo puede darse por descubrimiento sino también por recepción; logrando un aprendizaje significativo o memorístico comprensivo, donde esta ultima incorpora al conocimiento los significados construidos, modificándolos y enriqueciéndolos.

La construcción de conocimiento se logra cuando se entiende que el individuo es el encargado de su aprendizaje y si él no lo hace, nadie lo puede hacer por él, es decir que el individuo aprende porque él quiere aprender.

En el aprendizaje significativo se debe facilitar al individuo las condiciones óptimas para que se dé construcción en forma progresiva a lo que significa y representan los contenidos que se le presentan, donde él selecciona y organiza la información que llega.

En esta teoría se brinda al individuo la posibilidad de utilizar lo aprendido para afrontar situaciones nuevas y realizar nuevos aprendizajes.

5.1.9 Aportes de la teoría de Ausubel en el constructivismo. - Modelos de enseñanza por exposición. Es un modelo basado en la exposición de hechos o ideas para lograr un aprendizaje significativo donde el individuo ya posee conceptos previos, que requiere de la manipulación de ideas, por lo cual es aconsejable utilizarlo en edades tempranas

**-** Organizadores Anticipados. Sirven para relacionar los conceptos nuevos con los que el individuo ya posee, su propósito es dirigir su atención a lo que es importante para él, y resaltar las relaciones entre las ideas y la información que es relevante.

5.1.10 Software educativo. La multimedia es la integración de imágenes, sonido, audio, video y texto, relacionados en un modo interactivo donde se establecen diálogos entre un emisor (multimedia) y un receptor (usuario); creando un medio de aprendizaje en el cual el usuario controla su intervención. Lo llamativo de este proceso es que da la oportunidad de interactuar entre el argumento base y lo que desea hacer.

La computadora posibilita distintos grados de interactividad, gracias a los avances tecnológicos en hardware y software que permiten la elaboración de diferentes interfaces que no limitan al usuario a la realización de una sola acción.

La interactividad de un multimedia depende en gran parte del diseño que se trabaje, porque a través del él, se debe comunicar, enseñar, emocionar y buscar reacciones positivas en el usuario.

#### 5.2 MARCO CONTEXTUAL

El decreto 1743 establece la Obligatoriedad de incluir dentro de los Proyectos Educativos Institucionales, Proyectos Ambientales Escolares en el marco de diagnósticos ambientales. El PIFIL (Proyecto de Investigación, Fomento e industrialización del Laurel de Cera), desarrolla dichos proyectos en escuelas del Sector Rural del Departamento de Nariño. Y de esta manera busca posibles soluciones, que se realizan por medio de la utilización de elementos como el Laurel de cera, huerta escolar, lombricultivo, sistemas agroforestales, entre otros.

El software multimedial, es una propuesta dirigida a estudiantes, integrando los contenidos del área de Matemáticas, con elementos característicos del Sector Rural. El software esta diseñado de una manera sencilla y agradable para que el usuario pueda manejar y explorar con facilidad.

#### 5.3 MARCO LEGAL

5.3.1 Constitución Política de Colombia.

Artículo 27. El estado garantizará las libertades de enseñanza, aprendizaje, investigación y cátedra.

Articulo 44. Son derechos fundamentales de los niños: la vida, la integridad física, la salud, y la seguridad social, la alimentación equilibrada, su nombre v nacionalidad, tener una familia y no ser separado de ella, el cuidado y amor, LA EDUCACIÓN Y CULTURA, la recreación y la libre expresión de su opinión.

Artículo 80. El estado planificará el manejo y el aprovechamiento de los recursos naturales para garantizar su desarrollo sostenible, su conservación, su restauración o sustitución. Además, deberá prevenir y controlar los factores de deterioro ambiental e imponer las sanciones legales y exigir la reparación de los daños causados.

Articulo 67. La educación formará al ciudadano en el respeto a los derechos humanos, a la paz y a la democracia; y en la práctica del trabajo y la recreación para el mejoramiento cultural, científico, tecnológico y para LA PROTECCIÓN DEL MEDIO AMBIENTE

Articulo 79. Es deber del estado proteger la diversidad e integridad del AMBIENTE, conservar las áreas de especial importancia ecológica y fomentar la educación para el logro de estos fines.

Artículo 80. El Estado planificará el manejo y el aprovechamiento d los recursos naturales, para garantizar su desarrollo sostenible, su conservación, restauración o sustitución.

Articulo 95. Numeral 8 proteger los recursos naturales del país y velar por la conservación de un ambiente sano.

5.3.2 Ley General de Educación.

Articulo 5. Fines de la educación. De conformidad con el artículo 67 de la Constitución Política, la educación se desarrollará atendiendo a los siguientes fines:

Numeral 10. La adquisición de una conciencia para la conservación, protección y mejoramiento del medio ambiente, de la calidad de la vida, del uso racional de los recursos naturales, de la prevención de desastres, dentro de una cultura ecológica y del riesgo y la defensa del patrimonio cultural de la Nación.

Articulo 11. Niveles de la educación formal. La educación formal a que se refiere la presente Ley, se organizará en tres (3) niveles:

a) El preescolar que comprenderá mínimo un grado obligatorio;

b) La educación básica con una duración de nueve (9) grados que se desarrollará en dos ciclos: la EDUCACIÓN BÁSICA PRIMARIA de cinco (5) grados y la educación básica secundaria de cuatro (4) grados, y

c) La educación media con una duración de dos (2) grados.

La educación formal en sus distintos niveles, tiene por objeto desarrollar en el educando conocimientos, habilidades, aptitudes y valores mediante los cuales las personas puedan fundamentar su desarrollo en forma permanente.

Articulo 14. Enseñanza obligatoria. En todos los establecimientos oficiales o privados que ofrezcan educación formal es obligatorio en los niveles de la educación preescolar, básica y media, cumplir con:

Numeral 3. La enseñanza de la protección del ambiente, la ecología y la preservación de los recursos naturales, de conformidad con lo establecido en el artículo 67 de la Constitución Política

Articulo 21. Objetivos específicos de la educación básica en el ciclo de primaria. Los cinco (5) primeros grados de la educación básica que constituyen el ciclo de primaria, tendrán como objetivos específicos los siguientes:

Numeral 8. La valoración de la higiene y la salud del propio cuerpo y la formación para la protección de la naturaleza y el ambiente

5.3.3 Base legal de los PRAES. Los proyectos ambientales escolares, tienen su sustento legal en las leyes: 99 de 1993, por medio de la cual se crea el Ministerio del Medio Ambiente, 115 de 1994, Ley General de Educación y específicamente el decreto 1743 de 1994 reglamentario de las dos leyes anteriores.

- Decreto Número 1743 de agosto 3 de 1994. Por el cual se instituye el proyecto de educación ambiental para todos los niveles de educación formal, se fijan criterios para la promoción de la educación ambiental no formal e informal, y se establecen los mecanismos de coordinación entre el Ministerio de Educación Nacional y el Ministerio del Medio Ambiente. El presidente de la República de Colombia en uso de sus atribuciones constitucionales legales y en especial de las conferidas por el artículo 189 ordinal 11 de la constitución política, y CONSIDERANDO Que la ley 99 de 1993 entrega una función conjunta a los Ministerios de Medio Ambiente y de Educación Nacional, lo relativo al desarrollo y ejecución de planes, programas y proyectos de educación ambiental que hacen parte del servicio público educativo.

Que el artículo 5 de la ley 115 de 1994, consagra como uno de los fines de la educación, la adquisición de una conciencia para la conservación, protección y mejoramiento del medio ambiente, de la calidad de vida, del uso racional de los recursos naturales, de la prevención de desastres dentro de una cultura ecológica y del riesgo y la defensa del patrimonio cultural de la Nación, y que de acuerdo con lo dispuesto en la misma Ley 115 de 1994, la estructura del servicio público educativo está organizada para formar al educando en la protección, preservación y aprovechamiento de los recursos naturales y el mejoramiento de las condiciones humanas y del ambiente.

- Capitulo I del Proyecto Ambiental Escolar.

Articulo 1 Institucionalización. A partir de mes de enero de 1995, de acuerdo con los lineamientos curriculares que define el Ministerio de Educación Nacional y atendiendo la Política Nacional de Educación Ambiental, todos los establecimientos de educación formal del país, tanto oficiales como privados, en sus distintos niveles de preescolar, básica y media, incluirán dentro de sus Proyectos Educativos Institucionales, proyectos ambientales escolares en el marco de diagnósticos ambientales, locales, regionales y/o nacionales con miras a coadyuvar a la resolución de problemas ambientales específicos.

Articulo 3 Responsabilidad de la comunidad educativa. Los estudiantes, los padres de familia, los docentes y la comunidad educativa en general, tienen una responsabilidad compartida en el diseño y desarrollo del Proyecto Ambiental Escolar. Esta responsabilidad se ejercerá a través de los distintos órganos del Gobierno Escolar. Además los establecimientos educativos coordinarán sus acciones y buscarán asesoría y apoyo en las instituciones de educación superior y en otros organismos públicos y privados ubicados en la localidad y la región.

Articulo 5 Formación de docentes. Igualmente en las facultades de educación, atendiendo a los requisitos de creación y funcionamiento de los programas de pregrado y postgrado incorporarán contenidos y prácticas pedagógicas relacionadas con la dimensión ambiental, para la capacitación de los educadores en la orientación de los proyectos ambientales escolares y la educación ambiental, sin menoscabo de su anatomía.

#### 6. ANTECEDENTES

Los Proyectos Ambientales Escolares (PRAE) fueron creados mediante el Decreto 1743/1994 firmado por la Presidencia de la República, el Ministerio de Educación Nacional, el Ministerio del Medio ambiente y el Ministerio de Defensa.

Los PRAES posibilitan la integración de las diferentes áreas del conocimiento, las diversas disciplinas y los diversos saberes, para permitir a los estudiantes, docentes y comunidad, la resolución de problemas tanto locales como regionales y/o nacionales.

En el país los PRAES se vienen implementando con resultados significativos desde las instituciones educativas en diferentes regiones. Sin embargo estos procesos aún presentan algunas dificultades en la comprensión de problemáticas ambientales y en su incidencia en la cotidianidad de las comunidades.

En Nariño por medio del PIFIL se han desarrollo PRAES en algunas veredas de San Pablo, sin embargo la ausencia de bases conceptuales, y modelos no han permitido desarrollar propuestas pedagógico – didácticas a partir de una temática concreta.

## 7. DISEÑO METODOLÓGICO

Para la organización del desarrollo del software se siguió los parámetros que se enmarcan dentro de la TEORÍA GENERAL DE SISTEMAS (TGS). En nuestro caso siguiendo el proceso de software evolutivo, con el Modelo Espiral para el control y la coordinación del proceso de producción del software.

### 7.1 FASES DEL MODELO ESPIRAL

7.1.1 Determinación de objetivos, alternativas y restricciones. El ciclo de la espiral comenzó con la identificación de los objetivos para el desarrollo del módulo para el primer grado correspondiente al área de matemáticas, la definición de los temas que se incluirían y la funcionalidad, adaptabilidad al cambio del prototipo, algunas las alternativas de implementación y restricciones para la primera fases de este proyecto. Y luego los ciclos para los demás grados

7.1.2 Análisis de requisitos.

- Investigación preliminar. Se realizó una revisión de material logrando determinar en que Municipios, Veredas del Departamento de Nariño, el PIFIL ha desarrollado los Proyectos Ambientales Escolares. Además se logró establecer las condiciones y limitaciones en cuanto al manejo en el área de matemáticas para los grados de la Básica Primaria y el préstamo de material bibliográfico correspondiente a PRAES de algunas escuelas de las veredas de San Pablo. Se revisó los componentes multimediales texto, Imágenes y audio. De igual manera los formatos en los cuales seria recolectada la información.

- Recolección de la información. Se recolectó la información anteriormente definida, para el desarrollo de la aplicación multimedia representada en texto, imágenes y sonido.

Texto y Narraciones. Se revisaron Proyectos Ambientales Escolares desarrollados en algunas Instituciones Educativas de San Pablo, textos escolares de 1º a 5º grado, revistas informativas sobre temáticas ambientales y documentos relacionados con los Praes, con el fin de tener una visión mas clara y objetiva de las características más importantes de cada grado y su relación con la dimensión ambiental.

Imágenes. Se realizo imágenes de elementos que hacen parte del proceso de educación ambiental Laurelito protector (hojas de laurel, laurelito, lombriz californiana, pajaritos, etc). Para su adecuación como la interfaz de pantallas.

Sonido. Con el fin de hacer más agradable la presentación de las interfaces, se escribió el guión para cada grado con el sonido correspondiente, necesario para cada escena y/o elemento de la película.

- Análisis, digitalización y edición de la información. La información recolectada se organizó de acuerdo a ciertos parámetros de aceptación, dando más importancia a aspectos como: objetivos, estándares, competencias. Una vez organizada y corregida se digitalizó y editó mediante la utilización de varias herramientas de trabajo como son los editores de texto, herramientas de diseño gráfico, grabadoras y editores de sonido, etc. Para poder ser utilizada en el desarrollo de las interfaces que aparecerán en pantalla, buscando en todo momento el mayor equilibrio entre los componentes multimediales implicados, para obtener el impacto deseado en el usuario final.

#### 7.1.3 Desarrollo y evaluación.

- Diseño de software. En esta etapa se estructuró el mapa de navegación, siguiendo los parámetros de la navegación jerárquica. En él se definió la ubicación del menú principal, cuantos niveles de submenús y botones de navegación se utilizaran, y las formas de acceso a cada una de las pantallas; además se realizó el libreto de desarrollo de la aplicación, en este se determinó que componentes (texto, imágenes, audio y video) poseerá cada una de las interfaces.

- Generación del código del software. Mediante la utilización Macromedia Flash MX y el lenguaje de programación Action Script, se integraron los componentes texto, imagen, audio y animaciones, a ser utilizados en cada una de las ventanas de la aplicación, siguiendo los parámetros establecidos en el diseño del software, esto nos genera una serie de instrucciones que luego podrán ser interpretadas por cualquier computador.

- Prueba de software y corrección de errores. El software se puso a prueba en un computador con sistema operativo Windows 98, memoria RAM de 64 Mb y procesador pentium, ejecutando el programa para verificar el funcionamiento y desempeño de cada una de las ventanas, para detectar posibles errores y falencias, y aplicar así posteriores modificaciones. La corrección de errores nos sirvió para hacer los respectivos cambios que se aplicaron a los problemas detectados en la prueba del software, con el fin de lograr la mayor calidad en el producto a ser publicado.

- Implementación. En esta fase se definieron las siguientes actividades:

Grabación del producto en CD-ROM. En esta actividad se realizó la respectiva grabación del programa o aplicación en el CD-ROM para su funcionamiento final.

Determinación de los requerimientos mínimos del sistema. Al probar el software se determinó sobre que plataformas se podrá utilizar el producto multimedial. Así como también las capacidades mínimas de memoria, disco duro y velocidad de procesamiento, obteniendo los siguientes requerimientos mínimos para una optima visualización y ejecución de la aplicación:

- Plataforma Windows 9x o superiores.
- Equipos multimedia Pentium (r) con Velocidad de 366 Mhz o superior.
- Memoria de 64 Mb de RAM
- Configuración de la pantalla a 800 x 600 y del color a 16 o 24 bits.

7.1.4 Documentación. En esta actividad se realizó el MANUAL DEL USUARIO, donde se da una descripción detallada de las diferentes pantallas que posee el producto multimedial y la forma de operarlo. Además una GUÍA PARA EL PROFESOR donde se describe el producto multimedia y lo relacionado con el contexto en el cual se debe presentar, es decir, se muestra un entorno lúdico para la práctica de las Matemáticas relacionados con los Proyectos Ambientales Escolares y los elementos más sobresalientes.

7.1.5 Puesta en marcha. Se entrego una copia del CD-ROM, adjuntando los respectivos archivos pertenecientes al diseño de la carátula y de la etiqueta, Manual de Usuario y Guía para el Profesor, a la oficina de Proyecto de Investigación, Fomento e Industrialización del Laurel de cera (PIFIL), con el fin que mediante convenio con la Universidad de Nariño, realicen una reproducción masiva del producto multimedial y lograr así promover los Proyectos Ambientales Escolares. En primera instancia en las Instituciones Educativas Rurales del Municipio de San Pablo, afiliadas al PIFIL.

Se visitó el Municipio de San Pablo, con el fin de exponer y observar el software dentro del Contexto Rural.

Además quedará a disposición del público en general en la Universidad de Nariño como material educativo y de consulta para ampliar la participación de la sociedad por el conocimiento de los Proyectos.

## 8. RECURSOS

El personal humano que colaboró en el desarrollo del proyecto es:

- $\triangleright$  PIFIL. Cristina Luna. Directora.
- ¾ Nayibe Torres Montilla. Sicóloga
- ¾ Erika Gutiérrez. Estudiante Licenciatura en Artes
- ¾ Edgar Gonzáles. Licenciado en Informática Captura y edición de sonido
- ¾ José Francisco Vallejos. Graficación
- ¾ Daniela Castro. Voz principal ("Sarita")
- ¾ Homero Paredes. Asesor del proyecto
- $\triangleright$  Edgar Herrera. Jurado Asesor del Proyecto

¾ Docentes y estudiantes de las siguientes Instituciones Educativas de San Pablo: Escuela Rural Mixta La Cañada, Escuela de la Vereda de Bateros , Centro Educativo Los Llanos, Centro Educativo Los Robles, Escuela de la Vereda de Las Palmas.

Los recursos tecnológicos utilizados:

- ¾ 1 computador, procesador AMD Duron, Memoria Ram 256 Mb
- ¾ 1 Impresora Multifuncional HP 1210
- $\geq$  1 Quemador LG 52X
- ¾ Macromedia Flash MX
- ¾ Adobe Photoshop
- ¾ Sound Forge
- $\triangleright$  Microsoft Office

Todo el software utilizado en la elaboración de este proyecto tiene licencia en la Universidad de Nariño

# 9. DESCRIPCIÓN DE LA APLICACIÓN

El software multimedial combina de manera interactiva texto, sonido, imagen, para mostrar de una forma lúdica (mediante juegos) algunos contenidos de matemáticas en los diferentes grados de la básica primaria de una forma agradable e ilustrativa.

La aplicación involucra elementos que hacen parte de los proyectos ambientales Escolares, con el fin promover los PRAES en algunas instituciones rurales educativas. Aprovechando los recursos que nos ofrece la informática se pretende relacionar un área específica del conocimiento en este caso la Matemática y el proceso de educación ambiental Laurelito Protector.

### 10. CONCLUSIONES

- Las Aplicaciones Multimedia son una herramienta valiosa que admite utilizar en una sola interfaz texto, imagen y sonido al mismo tiempo. Permite presentar el contenido curricular de una asignatura de una manera novedosa, llamativa e ingeniosa.

Al utilizar la Informática como una herramienta transversal se logra que se pueda tener en cuenta los intereses, necesidades, habilidades, competencias e ideas previas de la comunidad educativa y que en ningún momento se desatiendan los objetivos que pretende el ó los gestores de proyectos multimedia.

- Los PRAES posibilitan la integración de las diferentes áreas del conocimiento, las diversas disciplinas y los diversos saberes, proporcionando a los estudiantes, docentes y comunidad, la comprensión de conceptos aplicado a la resolución de problemas tanto locales como regionales y/o nacionales.

La lúdica y el juego es una forma de atraer al estudiante, para que desarrolle actividades académicas, sin temor a que sean rechazadas, por el hecho de calificarlas de "aburridas" ya que ellos participan e interactúan de forma amena, se divierten y se instruyen espontáneamente.

Dentro de un contexto rural, la utilización del computador es limitada, debido a los escasos recursos tecnológicos con los que se cuenta y los estudiantes se sienten todavía temerosos en el uso de esta tecnología.

Los estudiantes de Instituciones Educativas Rurales a través de los productos multimedia, logran afianzar la utilización del computador debido a que les permite perder cierto temor existente, sobre todo en la utilización del Mouse (ratón) y el teclado.

Los Proyectos Ambientales Escolares hacen participes a toda la comunidad educativa lo cual es importante para una Educación Integral, que permita obtener conocimientos ambientales y a la vez contribuir a la solución de problemas regionales relacionados con este tema.

Los Proyectos Ambientales Escolares acogen a toda la comunidad educativa, y es así como los padres de familia, no son excluidos de esta labor, de manera que se contribuye también a la formación de los mismos en la conservación del ambiente.

#### 11. RECOMENDACIONES

- Los Proyectos Ambientales Escolares, permiten solucionar problemas ambientales regionales, son una necesidad prioritaria, estos deben articularse en todas las áreas del conocimiento.

- El desarrollo de este tipo de Productos Multimedia, deja variar el formato tradicional del proceso educativo, donde se permite la interacción, docente– estudiante, estudiante–padres, estudiante–contenido y estudiante–tecnología. Es preciso que toda la comunidad educativa y los entes gubernamentales implementen de manera adecuada, recursos tecnológicos apropiados, que permitan la utilización de recursos novedosos como los productos multimedia.

**-** Distribuir en todas las Instituciones Educativas afiliadas al Pifil, copias del producto desarrollado en este caso, que sirva como ejemplo para la modificación o desarrollo de nuevos proyectos.

**-** Continuar con la labor iniciada por las gestoras de este proyecto y crear espacios de participación de las instituciones y sectores comunitarios interesados en la actividad.

**-** El producto multimedial presentado, es un ejemplo a seguir en otras asignaturas, invita a seguir desarrollando software educativo que acoja no solo el área de Matemáticas, sino las demás áreas del conocimiento.
#### BIBLIOGRAFÍA

ARDILA GUTIÉRREZ, Víctor Hernando. Inteligencia Lógico Matemática 2. Bogotá: Voluntad, 2003. 160 p.

\_\_\_\_\_\_\_\_\_\_\_\_\_\_\_\_, \_\_\_\_\_\_\_\_\_\_\_\_\_\_\_. Inteligencia Lógico Matemática 3. Bogotá: Voluntad, 2003. 160 p.

BELTRÁN BELTRÁN, Luis Pompilio y SUÁREZ OLARTE, Alberto. Matemáticas con tecnología aplicada 4. Bogotá: Prentice Hall de Colombia, 1999. 276 p.

\_\_\_\_\_\_\_\_\_\_\_\_\_\_\_, \_\_\_\_\_\_\_\_\_\_\_\_\_ y \_\_\_\_\_\_\_\_\_\_\_\_\_, \_\_\_\_\_\_\_. Matemáticas con tecnología aplicada 5. Bogotá: Prentice Hall de Colombia, 1999. 310 p.

BERRIO MOLINA, Isabel. Exploremos la Matemática 2. Medellín: Bedout Editores S.A, 1996. 191 p.

BOLAÑOS, Dary e IBARRA, María Eugenia. Documento final sobre el proyecto ambiental educativo PRAES: Establecimiento de la huerta mixta como un espacio de investigación productiva en el Centro Educativo Los Robles. San Pablo (Nar.), 2003. 35 p.

BOLAÑOS, Doris, et al. Sistematización Sobre El Proyecto Ambiental Escolar PRAE Escuela Rural Mixta La Cañada. San Pablo (Nar), 2003. 25 p.

CABUYA PARRA, Martha. Matemáticas 2. Bogotá: Santillana, 1990. 132 p.

CALDERÓN SÁNCHEZ, Raimundo. Constructivismo y aprendizaje significativo. www. Monografias.com/trabajo7/aprend/aprend.shtml.

COLOMBIA. MINISTERIO DE EDUCACIÓN NACIONAL. Estándares Básicos de Matemáticas y Lenguaje: Educación Básica y Media. Bogotá, 2003. 38 p.

Lace Curriculares Matemáticas. www.mineducacion.gov.co / documentos /matematicas.pdf

\_\_\_\_\_\_\_\_. \_\_\_\_\_\_\_\_. Lineamientos Generales para una política General de Educación Ambiental. Bogotá: Enlace Editores, 1992. 54 p.

CONSTITUCIÓN POLÍTICA DE COLOMBIA, 1991

CORAL, Maria Cecilia y NOGUERA, Lidia. Sistematización del proyecto ambiental escolar: "Practicas Agroecológicas para la protección de la microcuenca con la participación de la comunidad educativa de la Vereda de las Palmas". San Pablo (Nar.), 2003. 40 p.

CORPORACIÓN AUTÓNOMA REGIONAL DEL VALLE DEL CAUCA, PRAES: Proyectos Ambientales Escolares. Santiago de Cali: CVC, 1998. 35 p.

DANNOF, Judith; BREIBART, Vicky y BARR, Elinor. Iniciación con los niños: Para quienes se interesan en la Educación de los niños de edad temprana. Nueva York: McGrawHill, 1983. 254 p.

EL TIEMPO. Práctico: curso de informática e internet. Bogotá: Printer Colombiana, 2001. 528 p.

FONES, Maria Amalia. Jugando con la matemática 1. Bogotá: Editorial Cultural Internacional, 2004. 167 p.

\_\_\_\_\_, \_\_\_\_\_\_\_\_\_\_\_\_. Jugando con la matemática 2. Bogotá: Editorial Cultural Internacional, 2004. 327 p.

FURT, H. La teoría de Piaget en la práctica. Buenos Aires: Kapeluzz, 1978.

GALVIS, Alvaro. Micromundos lúdicos interactivos: Aspectos críticos en su diseño y desarrollo. En: Informática Educativa: De cara al siglo XXI. Bogotá: UNIANDES – LIDIE, 1997. p. 191 – 204.

GARCÍA GÓMEZ, Javier. Bases Metodológicas en Educación Ambiental. En: Formación de dinamizadores en Educación Ambiental (2º: 1996: Bogotá). Memorias del segundo Encuentro Nacional. Bogotá: REPROLASER, 1996. p. 77- 84

GUTIÉRREZ DE GUARIN, Elvira et al. Matemáticas 3. Bogotá: Santillana S.A, 1995. 160 p.

0

HETZER, Hildegard. El juego y los juguetes. Buenos Aires: Kapelusz, 1978. 112 p.

LUNA CABRERA, Gloria Cristina y MUÑOZ HOYOS, Jairo. Cartilla de Educación Ambiental Laurelito Protector. Pasto: Editorial Universitaria UNED, 2000. 40 p.

MALDONADO VALENCIA, María. El aprendizaje significativo de David Paul Ausubel. www.monografias.com/trabajo6/apsi/apsi.shtml.

MUÑOS MONROY, Humberto. Aventura: cuaderno de actividades Matemáticas 5. Santa Fe de Bogotá: Norma, 1999. 134 p.

PASTO. SECRETARIA DE MEDIO AMBIENTE. La dimensión ambiental en el currículo: Proyectos Ambientales Escolares. San Juan de Pasto: Alcaldía Municipal. 27 p.

PIAGET, Jean. El lenguaje y el pensamiento del niño. Buenos Aires: Guadalupe, 1972. 214 p.

PRESSMAN, Roger. Ingeniería de Software: Un enfoque Práctico. 5 ed. Madrid: McGrawHill, 2002. 602 p.

ROSADA CERON, Ligia; PABON NOGUERA, Aminta y CERON MUTIS, Isabel. La huerta Escolar como centro de experimentación para la comunidad educativa de Bateros. San Pablo (Nar.), 2002. 40 p.

SANDERS, Donald. Informática: Presente y futuro. 3 ed. México: McGrawHill, 1990. 887 p.

SENN, James A. Análisis y Diseño de Sistemas de Información. 2 ed. México: McGrawHill, 1992. 942 p.

SILVA, Raimunda Maria. Currículo y Educación Ambiental Rural. En: Formación de dinamizadores en Educación Ambiental. (2º: 1996: Bogotá). Memorias del segundo Encuentro Nacional. Bogotá: REPROLASER, 1996. p. 75 – 76.

TALERO DE HUSAIN, Elsa y UMAÑA DE GAUTHIER, Gloria. Educación Ambiental: Aportes para la realización del proyecto de educación ambiental. Bogotá: Pedro Pablo Romero, 1998. 102 p.

TORRES CARRASCO, Maritza. La dimensión ambiental: un reto para la educación de la nueva sociedad. Proyectos Ambientales Escolares. Bogotá: MINISTERIO DE EDUCACIÓN NACIONAL, 1996. 98 p.

VARGAS DE AVELLA, Martha y LÓPEZ DE CASTILLA, Marta. Materiales Educativos: Relato de una experiencia en Bolivia, Ecuador y Perú. Bogotá: Guadalupe Ltda., 2000. 156 p.

VELA, Julia Edith; ORTIZ, Flora Estela y MUÑOZ, Waldina. Trabajo Comunitario En Torno A Manejo De Desechos Orgánicos A Través De Las Huertas En El Centro Educativo Los Llanos. San Pablo (Nar.), 2002. 20 p.

ANEXOS

Anexo A. Mapa de navegación

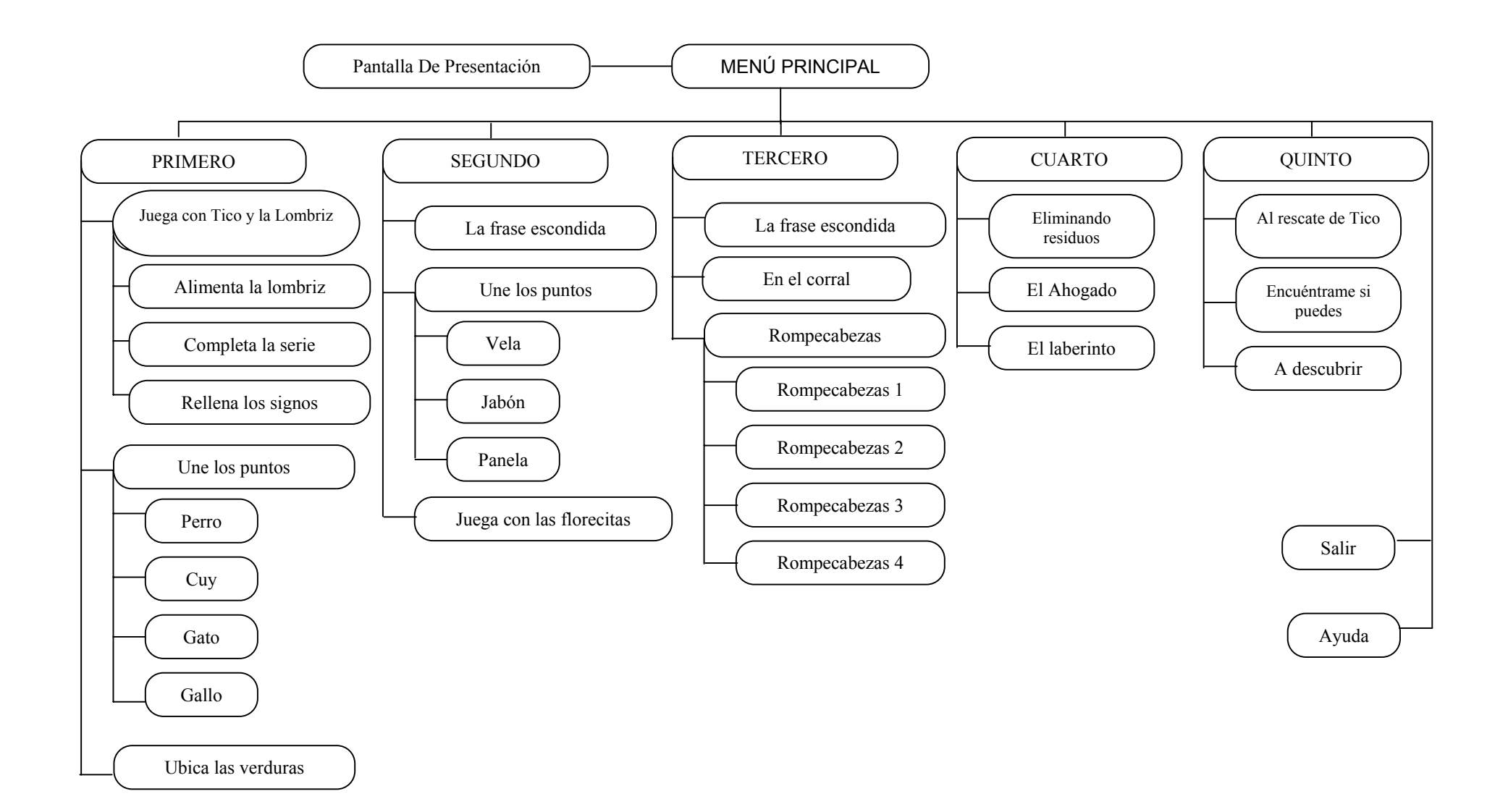

Anexo B. Estructuración de contenidos

MATEMÁTICAS GRADO PRIMERO

unidad uno. Relaciones Espaciales

Pensamiento espacial y sistemas geométricos. Estándar 3: reconocer nociones de horizontalidad, verticalidad, paralelismo y perpendicularidad en distintos contextos y su condición relativa con respecto a diferentes sistemas de referencia.

Temas. Identificar posiciones espaciales de objetos (arriba - abajo). Identificar en que posición se encuentra un objeto con respecto a otro (derecha izquierda). Combinar (arriba – izquierda, etc). Dentro – fuera

Competencias. Identifica relaciones espaciales entre objetos

Juego. Ubica las verduras

Unidad dos. Los números

Pensamiento numérico y sistemas numéricos. Estándar 1: reconocer significados del número en diferentes contextos (Medición, conteo, comparación, codificación, localización, entre otros.) Estándar 6: reconocer el efecto que tienen las operaciones básicas (suma, resta) sobre los números.

Temas. Conozcamos el uno, dos, tres, cuatro, cinco, seis, siete, ocho, nueve, diez, (indica donde están). Suma y resta hasta el nueve. Mayor y menor. Ordena de mayor a menor. Ordena de menor a mayor.

Competencias. Identifica los números del 0 al 9. Aprende el orden de los números. Diferencia el concepto de mayor y menor. Suma y resta hasta 9.

Juego. Une los puntos

Unidad tres. Decenas

Pensamiento numérico y sistemas numéricos. Estándar 1: reconocer significados del número en diferentes contextos (Medición, conteo, comparación, codificación, localización, entre otros.) Estándar 5: usar representaciones principalmente concretas y pictóricas para explicar el valor de posición en el sistema de numeración decimal. Estándar 6: reconocer el efecto que tienen las operaciones básicas (suma, resta) sobre los números.

Temas. Identificar conjuntos de 10 en 10. Completa suma y resta. El número 10, 20, 30, 40, 50, 60, 70, 80, 90. n decenas y n unidades.

Competencias. Identifica la decena. Ordena los números. Efectúa sumas y restas

Juego. Juega con Tico y la lombriz

MATEMÁTICAS GRADO SEGUNDO

Unidad uno. Las centenas

Pensamiento numérico y sistema numérico. Estándar 1: reconocer significados del número en diferentes contextos ( medición, conteo, comparación, codificación, localización, entre otros). Estandar 6: reconocer el efecto que tienen las operaciones básicas (suma, resta, multiplicación y división) sobre los números

Temas. Sumas y restas, obtiene una centena. Secuencias crecientes y decrecientes. Ordenamiento de centenas.

Competencias. Desarrolla la capacidad lógica y operativa en el manejo de la centena

Juego. Une los puntos

UNIDAD DOS. Conjuntos

Pensamiento numérico y sistema numérico. Estándar 1: reconocer significados del número en diferentes contextos ( medición, conteo, comparación, codificación, localización, entre otros). Estándar 2. Describir, comparar y cuantificar situaciones con diversas representaciones de los números, en diferentes contextos.

Temas. Representación de conjuntos. Pertenencia y no pertenencia

Competencias. Forma conjuntos con objetos conocidos. Relaciona cuando un objeto pertenece o no pertenece a un conjunto.

Juego. Juega con las florecitas

Unidad tres. Las tablas de multiplicar y multipliquemos

Pensamiento numérico y sistema numérico. Estándar 1: reconocer significados del número en diferentes contextos ( medición, conteo, comparación, codificación, localización, entre otros). Estándar 6. Reconocer el efecto que tienen las operaciones básicas (suma, resta, multiplicación y división) sobre los números

Temas. Las tablas de multiplicar. Términos de la multiplicación (factor y producto). Competencias. Realiza multiplicaciones por un termino

Juego. La frase escondida

MATEMÁTICAS GRADO TERCERO

Unidad uno. Conjuntos

Pensamiento variacional y sistemas algebraicos y analíticos. Estándar 2: describir cualitativamente situaciones de cambio y variación utilizando lenguaje natural, dibujos y graficas. Pensamiento numérico y sistemas numéricos. Estándar 2: describir, comparar y cuantificar situaciones con diversas representaciones de los números, en diferentes contextos

Temas. Conjunto y pertenencia. Contenencia. Unión.

Competencias. Maneja los conceptos de pertenencia, contenencia y unión e intersección.

Juego. En el corral

Unidad dos. Multiplicación

Pensamiento numérico y sistemas numéricos. Estándar 1: reconocer significados del número en diferentes contextos ( medición, conteo, comparación, codificación, localización, entre otros). Estándar 6: reconocer el efecto que tienen las operaciones básicas (suma, resta, multiplicación y división) sobre los números.

Temas. Multiplicación llevando. Términos de la multiplicación. Producto por una cifra.

Competencias. Reconoce la multiplicación. Realiza multiplicaciones por un término. Realiza cálculos de manera ágil.

Juego. La frase escondida

Unidad tres. Fraccionarios

Pensamiento numérico y sistemas numéricos. Estándar 1: reconocer significados del número en diferentes contextos ( medición, conteo, comparación, codificación, localización, entre otros). Estándar 6: reconocer el efecto que tienen las operaciones básicas (suma, resta, multiplicación y división) sobre los números. Pensamiento variacional y sistemas algebraicos y analíticos. Estándar 1: reconocer y describir regularidades y patrones en distintos contextos (numérico, geométrico, musical, entre otros). Estándar 3: reconocer y generar equivalencias entre expresiones numéricas

Temas. Aplicaciones útiles de las fracciones. Fracción de un número

Competencias. Establece las relaciones que existen entre las diversas maneras de representar una fracción.

Juego. Rompecabezas

MATEMÁTICAS GRADO CUARTO

Unidad uno. Los números naturales

Pensamiento numérico y sistemas numéricos. Estándar 4: resolver y formular problemas cuya estrategia de solución requiera de las relaciones y propiedades de los números naturales y sus operaciones

Temas. Los divisores. Criterios de divisibilidad

Competencias. Reconoce los divisores de un número

Juego. El laberinto

Unidad dos. Números fraccionarios

Pensamiento numérico y sistemas numéricos. Estándar 1. Interpretar las fracciones en diferentes contextos: situaciones de medición, razones y proporciones

Temas. Características de los fraccionarios .Multiplicación de fracciones. Adición de números fraccionarios. Sustracción de números fraccionarios

Competencias. Realiza adiciones con números fraccionarios. Realiza sustracciones con números fraccionarios. Realiza multiplicaciones con números fraccionarios.

Juego. El ahogado

Unidad tres. Geometría

Pensamiento espacial y sistemas geométricos. Estándar 2: comparar y clasificar figuras bidimensionales de acuerdo con sus componentes (ángulos, vértices) y características.

Temas. Figuras planas, rectángulo, triangulo, cuadrado, trapecio

Competencias. Reconoce las figuras planas

Juego. Eliminando residuos

MATEMÁTICAS GRADO QUINTO

Unidad uno. Potenciación y radicación

Pensamiento numérico y sistemas numéricos Estandar 7: reconocer la potenciación y la radicación en contextos matemáticos y no matemáticos. Temas. El cuadrado de un numero. El cubo de un número. Potenciación. Radicación.

Competencias. Reconoce la potenciación como una multiplicación de factores iguales. Identifica la radicación como una operación inversa a la potenciación.

Juego. A descubrir

Unidad dos. Teoría de los números

Pensamiento numérico y sistemas numéricos. Estándar 4: resolver y formular problemas cuya estrategia de solución requiera de las relaciones y propiedades de los números naturales y sus operaciones

Temas. Múltiplos y divisores. Criterios de divisibilidad

Competencias. Identifica los divisores de un número de varios presentados. Identifica algunos múltiplos de un número

Juego. Al rescate de Tico

Unidad tres. Los números fraccionarios

Pensamiento numérico y sistemas numéricos. Estándar 1: interpretar las fracciones en diferentes contextos: situaciones de medición, razones y proporciones. Estándar 2. Analizar y explicar las distintas representaciones de un mismo número (naturales, fracciones, decimales y porcentajes).

Temas. Las fracciones. Comparación de fracciones.

Competencias. Reconoce la fracción como una partición de la unidad. Realiza comparaciones entre fracciones Juego. Encuéntrame si puedes.

Anexo C. Manual de usuario

# MANUAL DEL USUARIO

SOFTWARE MULTIMEDIAL EDUCATIVO APLICADO AL ÁREA DE MATEMÁTICAS EN LA EDUCACIÓN BÁSICA PRIMARIA PARA PROMOVER LOS PROYECTOS AMBIENTALES ESCOLARES EN EL PROGESO DE EDUCACION AMBIENTAL LAURELITO PROTECTOR

> **María Mercedes Vallejos Vivian Elizabeth Buesaquillo**

# CONTENIDO

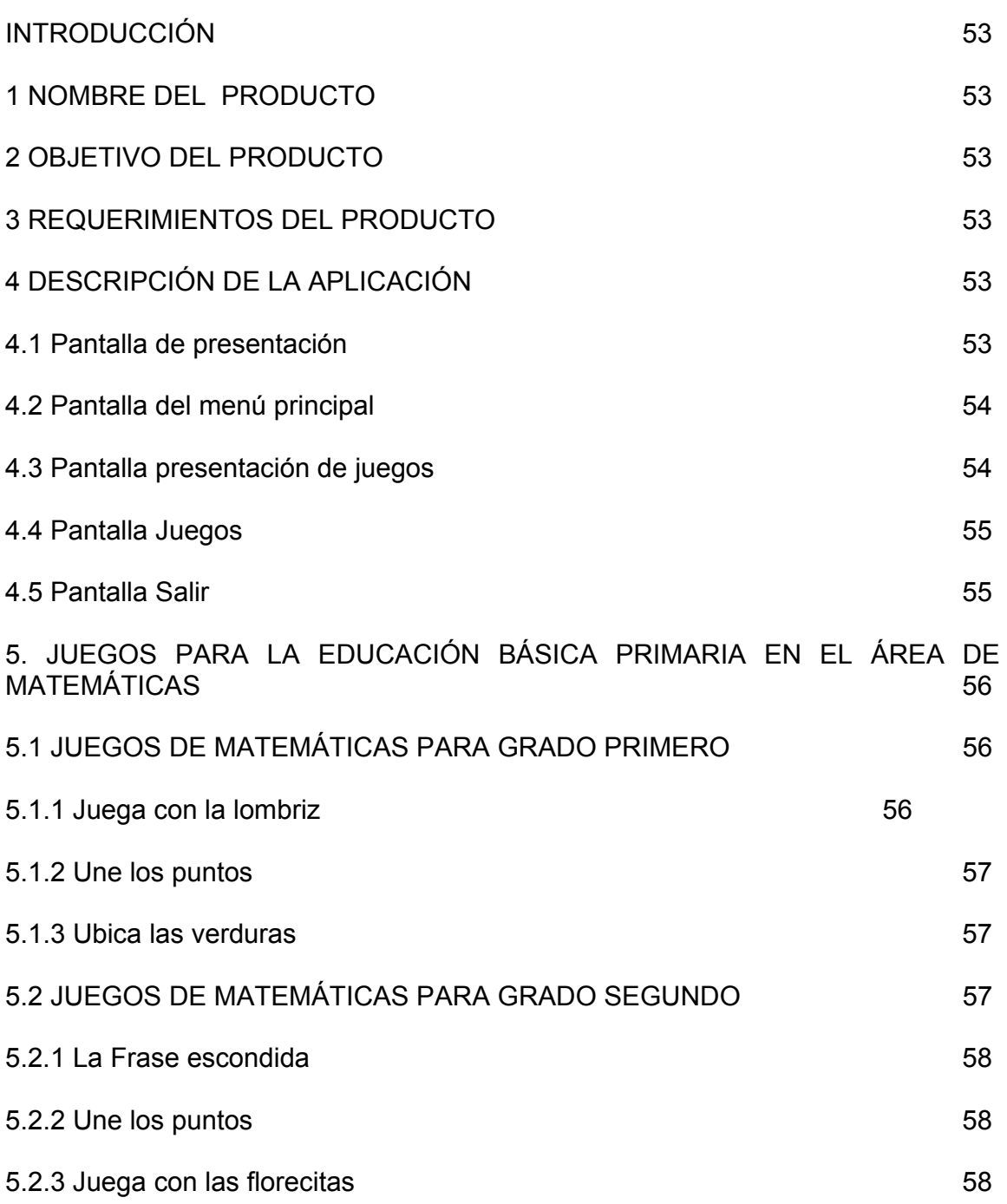

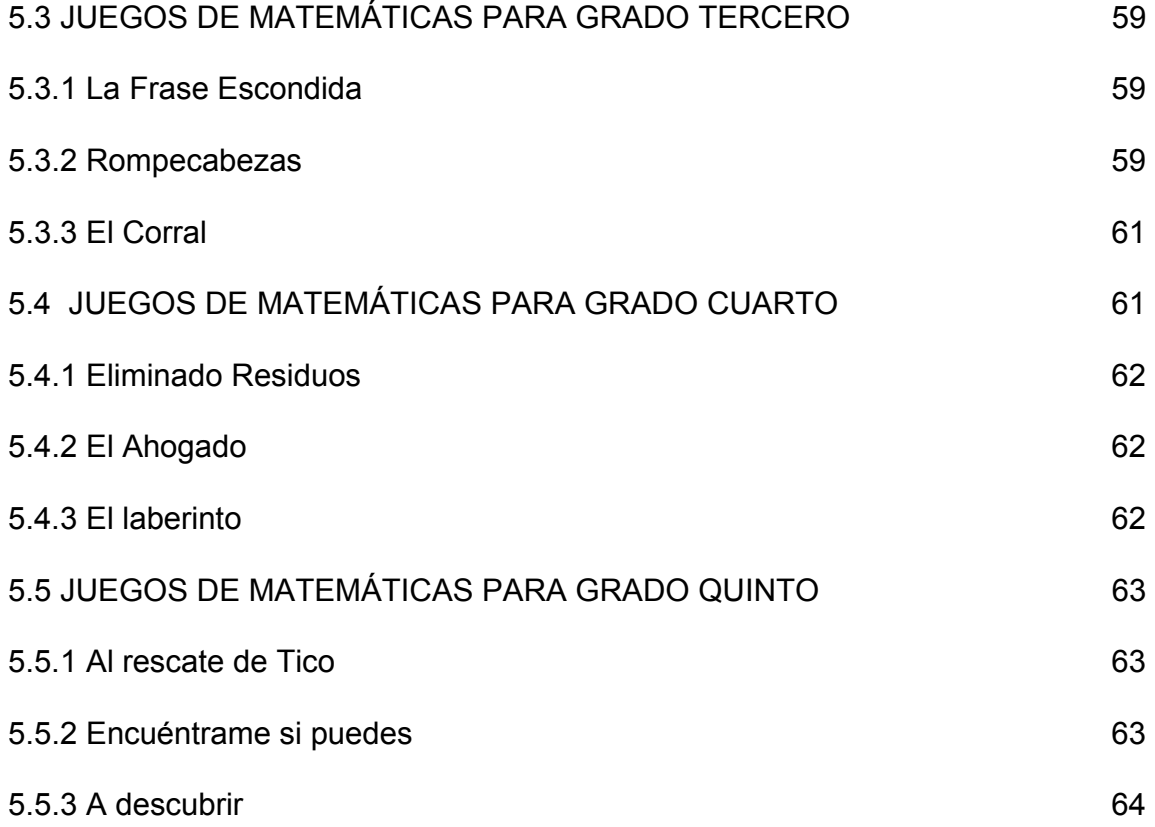

# INTRODUCCIÓN

Amiguito y amiguita, te invitamos a jugar!..., con este Cd tendrás la oportunidad de aprender, sí, de aprender jugando... Muchos personajes aparecerán, los cuales poco a poco te iremos presentando. A continuación te describiremos todo lo que puedes encontrar aquÍ.

1. Nombre del producto

Software multimedial educativo aplicado al área de matemáticas en la educación básica primaria para promover los proyectos ambientales escolares en el proceso de educación ambiental laurelito protector

2. Objetivo del producto

Nuestro objetivo es brindarte diversión para la práctica de las Matemáticas relacionado con los proyectos ambientales escolares y sus elementos más sobresalientes

3. Requerimientos del producto

Este software, es un producto multimedial desarrollado para entorno Windows 9X o superiores. Para una óptima visualización y ejecución se recomienda utilizarlo en equipos multimedia Pentium II MMX, con procesador 366 Mhz o superior y 64 MB de memoria RAM, y el equipo debe configurarse a 800 x 600 píxeles y el color 16 o 24 bits y tener una unidad de CD-ROM. Para empezar a jugar debes introducir el CD-ROM en la unidad y ejecutar el archivo llamado "PRAES" y listo.

- 4. Descripción de la aplicación
- 4.1 Pantalla de presentación

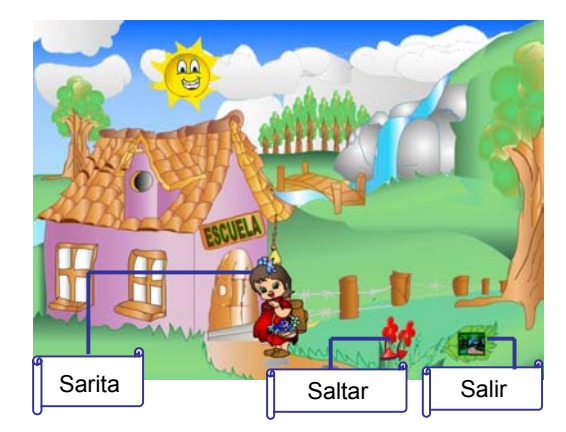

Al iniciar la aplicación, aparece la pantalla de presentación en la que se encuentra uno de los personajes principales del Proceso de Educación Ambiental Laurelito Protector que es "la niña" que representa el factor humano dentro de la dimensión ambiental, te da la Bienvenida y te invita a continuar en el multimedia, y en la esquina inferior derecha se encuentra el enlace (flecha) de saltar introducción, es decir presionando Sarita **Saltar Saltar Saltar** sobre la flecha se dará paso a la siguiente

pantalla. La hoja con un sendero representará en todo el recorrido salir de la aplicación.

#### 4.2 Pantalla del menú principal

A continuación aparece el menú principal; con las opciones de los grados de la Básica Primaria para ingresar: Primero, Segundo, Tercero, Cuarto y Quinto y además se encuentran también el botón de ayuda y la opción Salir.

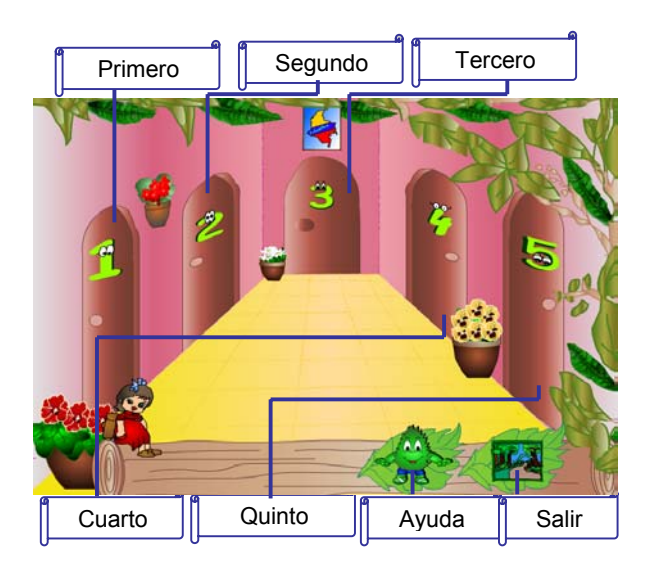

4.3 Pantalla presentación de juegos.

Al ingresar a la puerta aparece esta pantalla donde se presenta los enlaces a

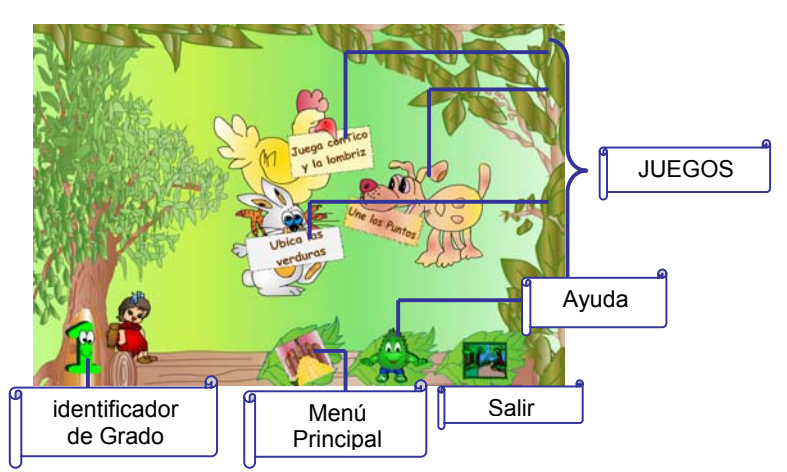

diferentes juegos dependiendo el grado que se haya elegido (en el árbol se ubica el número de la puerta escogida 1,2,3,4,5), en la parte inferior de la pantalla se encuentran los botones regresar a menú principal (puertas), ayuda y salir.

#### 4.4 Pantalla Juegos

Al dar clic sobre los botones (enlaces) de juegos, de la Pantalla presentación de juegos, se traslada a la pantalla del juego correspondiente donde en algunos casos podrás desplazarte por los diferentes juegos del tema.

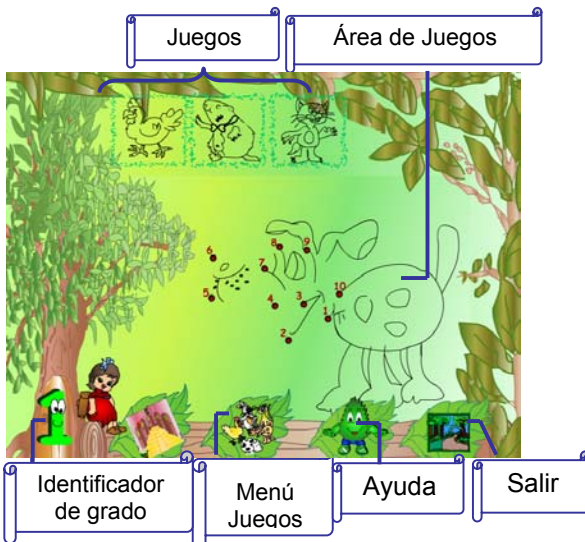

## 4.5 Pantalla Salir

Al dar clic sobre el botón salir, lo ubica en una pantalla con dos opciones, donde se puede encontrar como fondo el sendero, a la confirmación de su salida el producto muestra, una animación con toda la información sobre las realizadoras y colaboradores del software, de lo contrario se devuelve a la pantalla del menú principal.

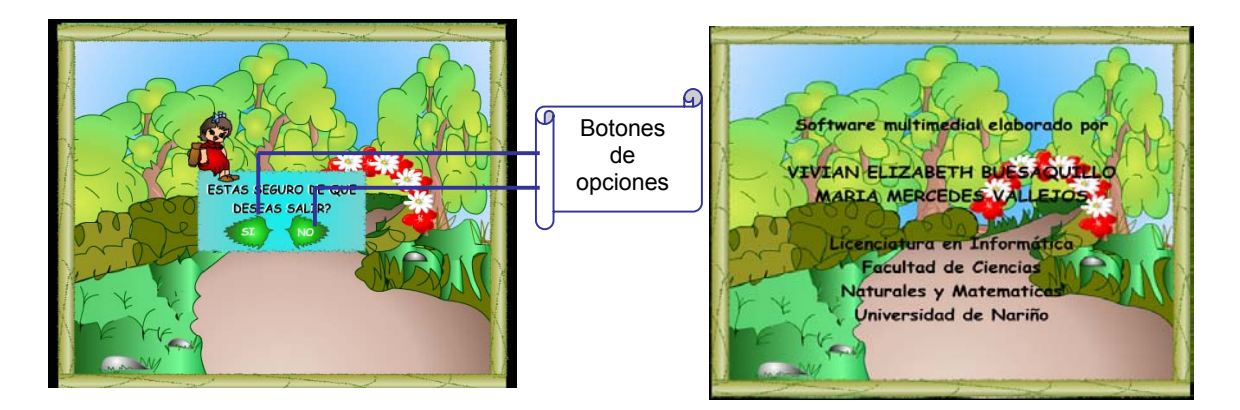

5. JUEGOS PARA LA EDUCACIÓN BÁSICA PRIMARIA EN EL ÁREA DE MATEMÁTICAS

En esta sección se describirá el manejo de cada juego, para que no tengas ninguna dificultad. Recuerda que tu profesor será un guía en la utilización del producto de forma adecuada, porque trata temas de matemáticas y la relación de éste con Los Proyectos Ambientales Escolares dentro del proceso de Educación Ambiental Laurelito Protector. A continuación se muestra la pantalla de juego correspondiente, con sus respectivas características.

#### 5.1 JUEGOS DE MATEMÁTICAS PARA GRADO PRIMERO

En esta pantalla se puede elegir una de las tres opciones que aparecen:

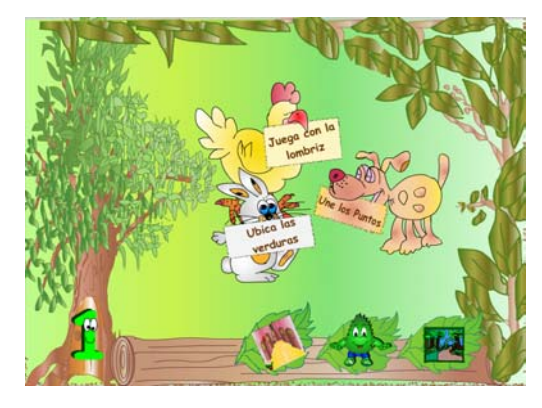

- Juega con la lombriz (al dar click en el gallo)
- Une los puntos (al dar click en el perro)
- Ubica las verduras (al dar click en el conejo)

5.1.1 Juega con tico y la lombriz. Presentación del juego: el personaje principal de

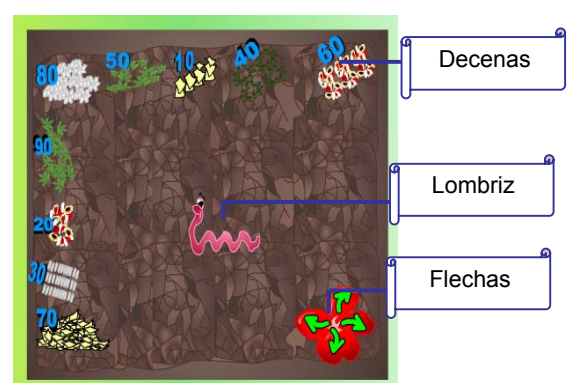

este juego es la Lombriz Californiana, la cual se encuentra en un lombricultivo lleno de desechos, y podrás jugar alimentándola al presionar con el ratón sobre las flechas que aparecen en la parte inferior del lombricultivo, o utilizando también el teclado puedes desplazarla hacia la derecha, izquierda, arriba o abajo de acuerdo a la posición de los desechos, los cuales debes elegir de 10 en 10 en orden ascendente, es

decir empezar en el 10 y terminar con el 90.

5.1.2 Une los puntos. Presentación del juego: El personaje principal de este juego es el perrito, un compañero ideal!!, puedes jugar presionando con el ratón, sobre los puntos siguiendo un orden ascendente, si el punto presionado es el correcto aparecerá la línea que debes unir al siguiente punto. Al final descubrirás la figura a todo color.

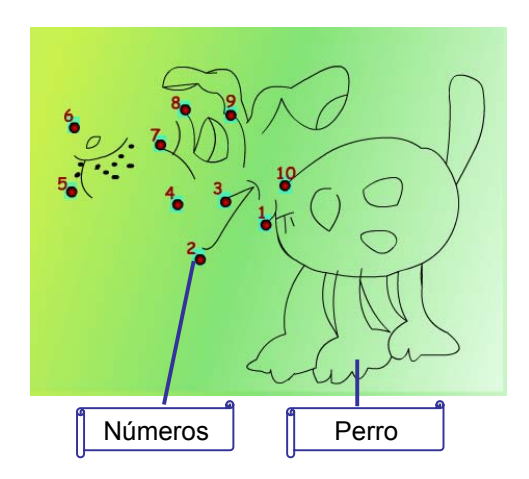

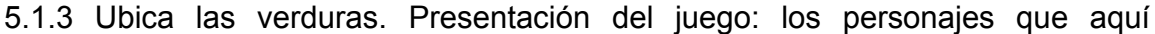

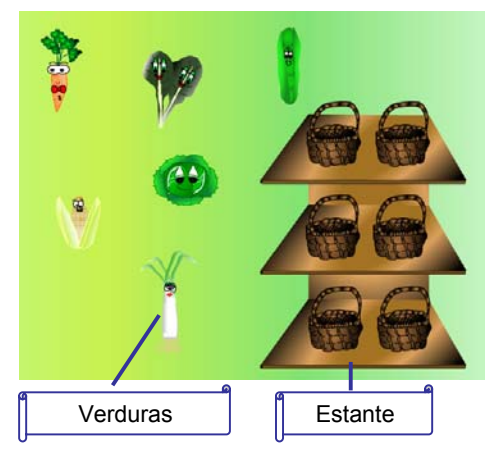

aparecen son la cebolla, el repollo, el maíz, la zanahoria, la acelga y la arveja. En esta pantalla se puede jugar arrastrando cada una de las verduras hasta la canasta que le corresponde en el estante. Podrás ubicar la verdura de acuerdo a la instrucción oral que se presenta posicionando el puntero del ratón sobre la verdura que deseas ubicar, se escuchará una pista oral que te permitirá tener una mejor referencia. Si la posición de la verdura es adecuada se presenta una animación y la verdura no se moverá más, ni emitirá ningún mensaje al presionar sobre ella.

#### 5.2 JUEGOS DE MATEMÁTICAS PARA GRADO SEGUNDO

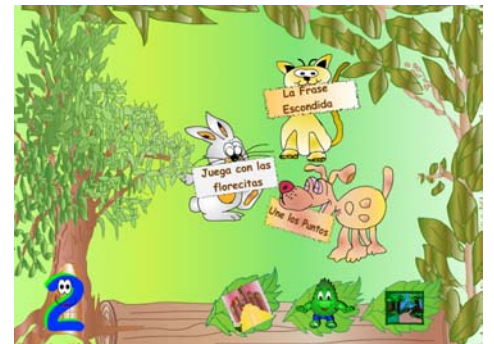

En esta pantalla se puede elegir una de las tres opciones que aparecen:

- La frase escondida (al dar click en el gato)
- Une los puntos (al dar click en el perro)

Juega con las florecitas (al dar click en el conejo)

5.2.1 La Frase Escondida. Presentación del juego: En esta pantalla debes presionar con el puntero del ratón sobre la casilla que deseas resolver, y luego

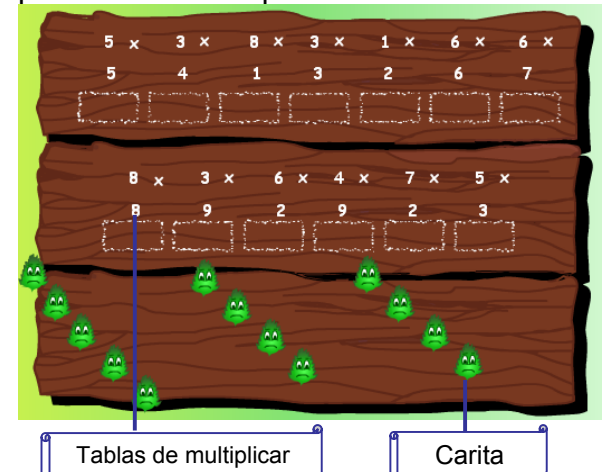

escribir con ayuda del teclado la respuesta correspondiente, podrás así, ir destapando la carita de Laurelito y aparecerá una palabra que irá formando una linda frase, relacionada con el Laurel de Cera. Al finalizar podrás leer la frase completa si se ha resuelto correctamente todas las operaciones propuestas.

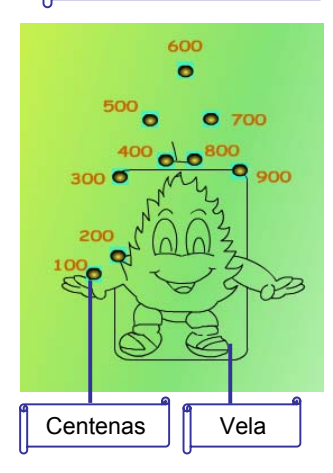

5.2.1 Une los Puntos. Presentación del juego: El personaje principal de este juego es una vela decorativa, que se puede fabricar a partir del fruto del Laurel de Cera, puedes jugar presionando con el ratón, sobre los puntos siguiendo las centenas en un orden ascendente, es decir desde el 100 hasta el 900, si el punto presionado es el correcto aparecerá la línea que deberás unir al siguiente punto. Al final descubrirás el Producto de Laurel de Cera a todo color.

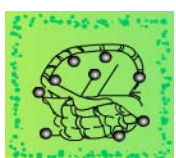

5.2.3 Juega con la florecitas. Presentación del juego: aquí te

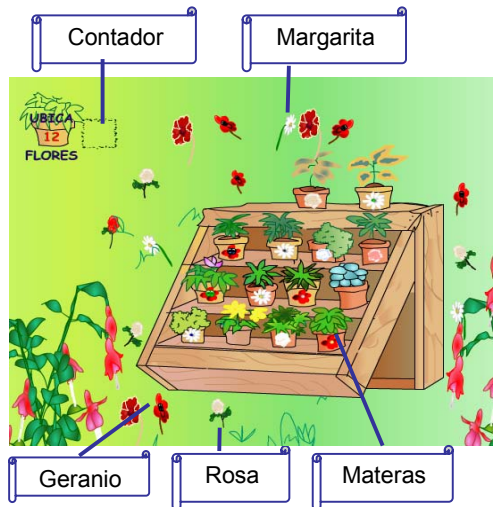

encontrarás con algunas plantas

ornamentales, como lo son las margaritas, las rosas y los geranios, puedes jugar arrastrando las flores hasta su correspondiente matera, debes observar detenidamente la matera para llevar la flor hacia el lugar correcto, de lo contrario un mensaje oral te permitirá identificar la no pertenencia de la flor en la matera. Debes ubicar 12 flores correctamente que se irán indicando en un contador que aparece en la parte superior de la pantalla. Al final aparece una linda animación y un mensaje corto.

# 5.3 JUEGOS DE MATEMÁTICAS PARA GRADO TERCERO

En esta pantalla se puede elegir una de las tres opciones que aparecen:

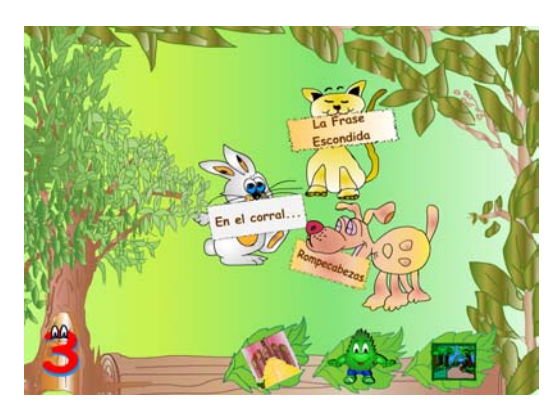

La frase escondida (al dar click en el gato)

- Rompecabezas (al dar click en el perro)
- En el corral (al dar click en el conejo)

5.3.1 La frase escondida. Presentación del juego: en esta pantalla al presionar con el puntero del ratón sobre la casilla que deseas resolver, y luego escribiendo con

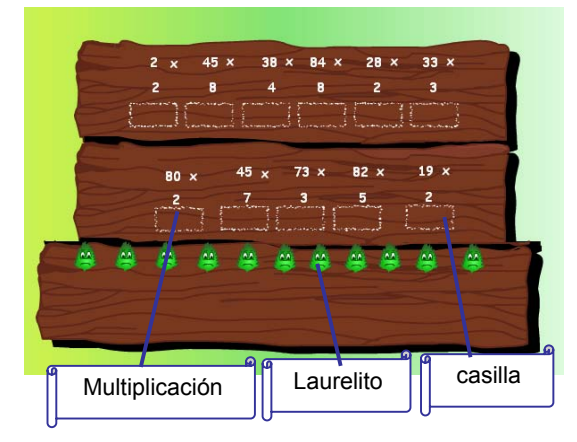

ayuda del teclado la respuesta correspondiente, podrás ir destapando la carita de Laurelito y aparecerá un lindo mensaje y al finalizar podrás leer una frase completa, pero ten en cuenta que todas las respuestas deben ser correctas.

5.3.2 Rompecabezas. Presentación del juego: en esta pantalla aparecerán las 4 opciones existentes de rompecabezas, que se podrán elegir al dar click en los números.

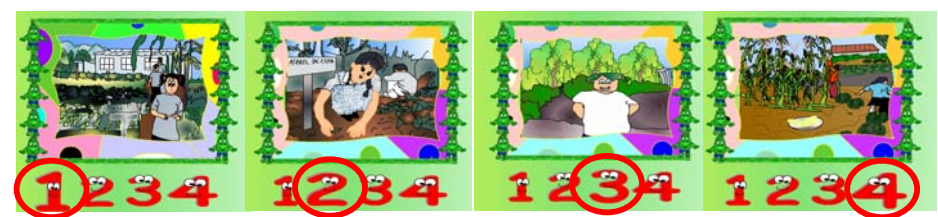

Al elegir la opción 1. Presentación del juego: en esta pantalla podrás armar el rompecabezas, donde los personajes son los niños que colaboran en las actividades de la huerta escolar. Si arrastras cada ficha al marco que se encuentra a la derecha y la posición es correcta esta se acomodará automáticamente, de lo contrario se devolverá a su lugar. En la parte superior aparece un indicador que te

permite observar la cantidad de fichas colocadas correctamente hasta completar 6/6.

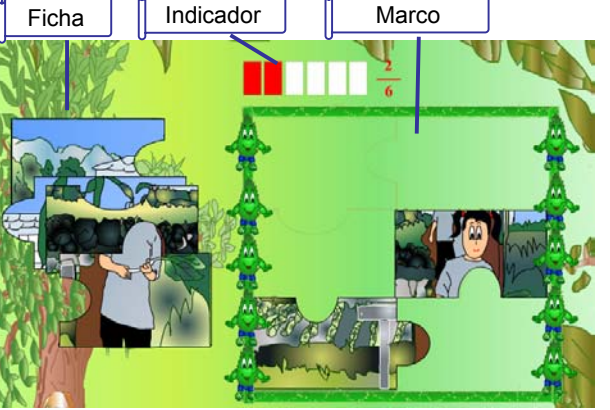

Al elegir la opción 2. Presentación del juego: En esta pantalla podrás armar un

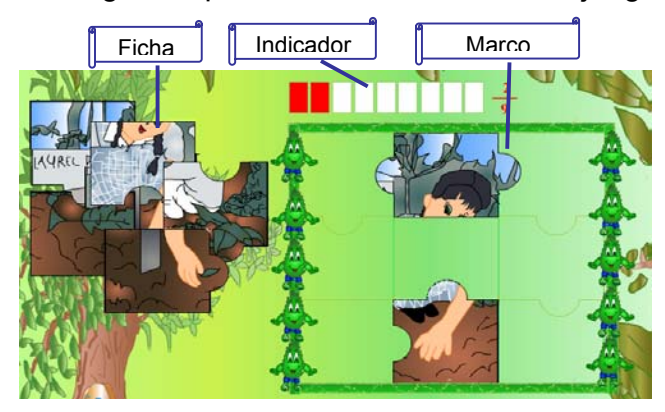

rompecabezas donde la imagen muestra a los niños contribuyendo al cuidado de su huerta escolar. Si arrastras cada ficha al marco que se encuentra a la derecha y la posición de la ficha es correcta ésta se acomodará automáticamente, si te equivocas la ficha cambiará de lugar. En la parte superior aparece un indicador que te permite observar la cantidad de fichas colocadas

correctamente hasta completar 9/9.

Al elegir la opción 3. Presentación del juego: En esta pantalla podrás armar la imagen que representa la alegría de los niños, porque al consumir los productos de la huerta crecen grandes y felices. Si arrastras cada ficha al marco que se encuentra a la derecha y la posición de la ficha es correcta esta se acomodará automáticamente, de lo contrario se devolverá a otra lugar. En la parte superior aparece un indicador que te permite observar la cantidad de fichas colocadas correctamente hasta completar 4/4.

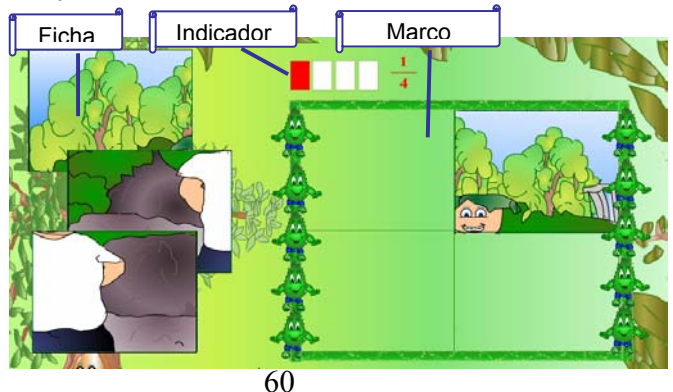

Al elegir la opción 4. Presentación del juego: en esta pantalla podrás armar el

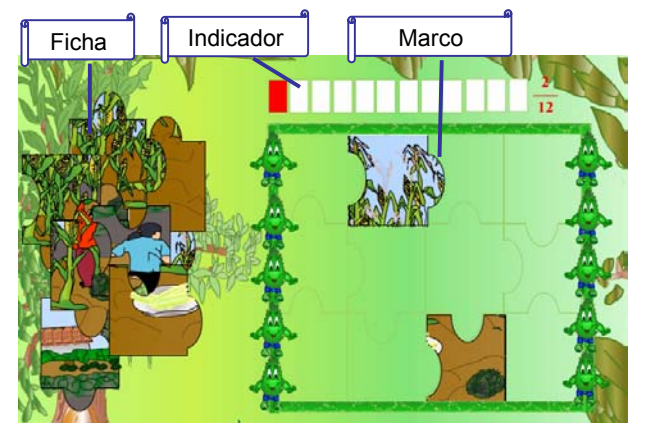

rompecabezas que al finalizar mostrará a los niños cosechando los productos de la huerta. Al arrastrar cada ficha al marco que se encuentra a la derecha la ficha es correcta se acomodará automáticamente, si esta en el lugar adecuado. En la parte superior aparece un indicador que te permite observar la cantidad de fichas colocadas correctamente hasta completar 12/12.

5.3.3 El Corral. Presentación del juego: en esta pantalla podrás jugar al arrastrar

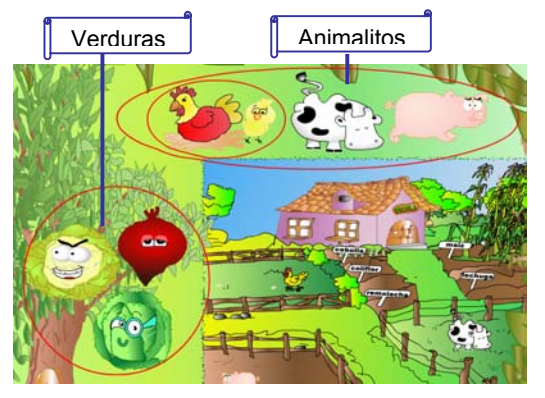

cada animalito que aparece en la parte superior de la pantalla encerrado en un circulo, hasta su corral con la ayuda del ratón (mouse), y las verduras (coliflor, remolacha, lechuga) hasta la huerta.

# 5.4 JUEGOS DE MATEMÁTICAS PARA GRADO CUARTO

En esta pantalla se puede elegir una de las tres opciones que aparecen:

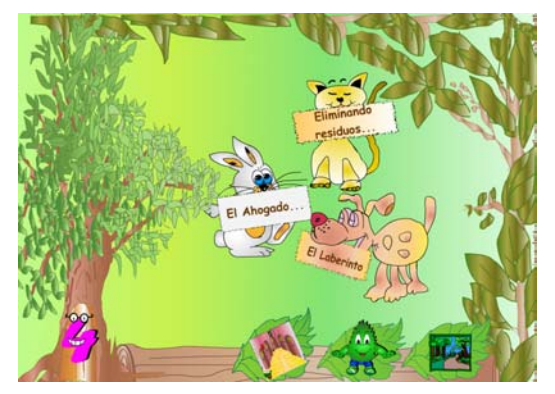

- Eliminando Residuos (al dar click en el gato)
- El Ahogado (al dar click en el conejo)
- El Laberinto (al dar click en el perro)

5.4.1 Eliminando Residuos. Presentación del juego: en esta pantalla puedes jugar

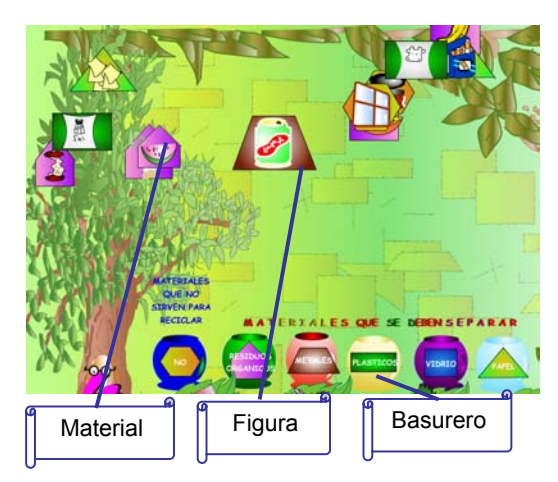

al dar click en el material que aparece volando, el cual eliminarás automáticamente, y al mismo tiempo una tapa se levantará de acuerdo al basurero correspondiente. El material se encuentra dentro de una figura geométrica que lo relaciona con el basurero correspondiente.

5.4.2 El Ahogado. Presentación del juego: en esta pantalla se puede jugar

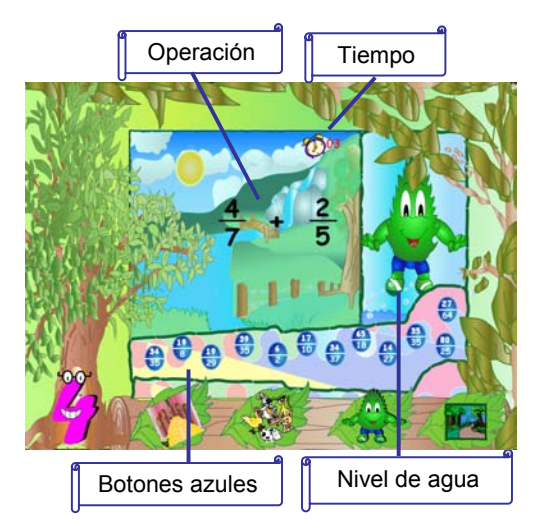

resolviendo la operación de fracciones que se presenta con números en color negro, tienes un minuto para resolverla presionando la respuesta en alguno de los botones de color azul que aparecen en la parte inferior. Si no has resuelto la operación cada 15 segundos el nivel del agua subirá, al igual que al presionar una respuesta equivocada.

Puede aparecer una suma, una sustracción o una multiplicación, y tienes cuatro posibilidades para responder acertadamente.

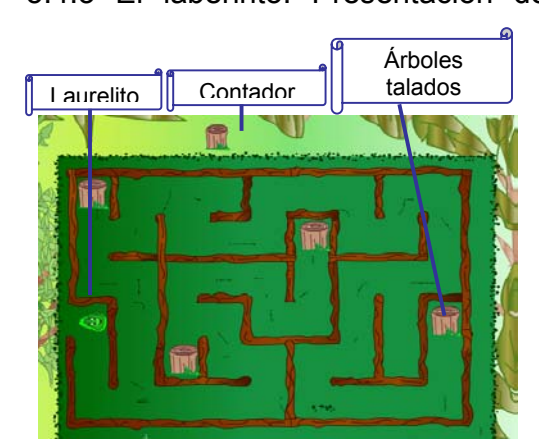

5.4.3 El laberinto. Presentación del juego: en esta pantalla se puede jugar presionando las flechas del teclado, para mover a Laurelito hasta chocar con los cuatro árboles talados, de manera que al hacerlo aparecerá una pregunta que deberás responder presionando en el teclado la letra S, para Si o la letra N, para No. Si la respuesta es adecuada el laberinto se abrirá para que Laurelito pueda salir, y al hacerlo una animación representa el final del juego. Si la respuesta es incorrecta se preguntará de nuevo hasta que aciertes.

# 5.5 JUEGOS DE MATEMÁTICAS PARA GRADO QUINTO

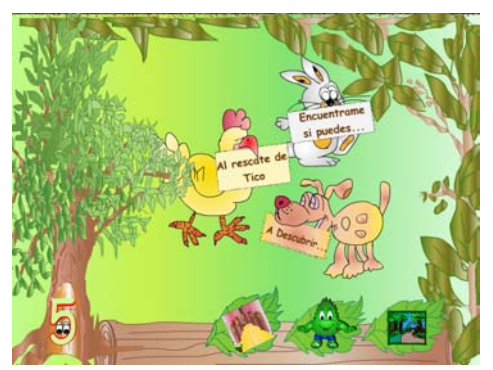

En esta pantalla se puede elegir una de las tres opciones que aparecen:

- Al rescate de Tico (al dar click en el gallo)
- Encuéntrame si puedes (al dar click en el conejo)
- A descubrir (al dar click en el perro)

5.5.1 Al rescate de Tico. Presentación del juego: en esta ocasión la niña se

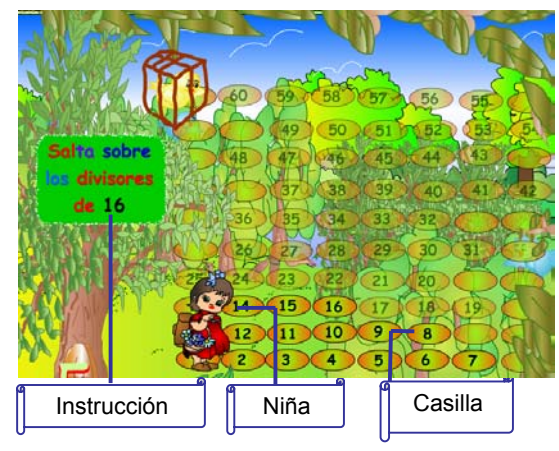

encargara de la protección del bosque, y de ayudar al pajarito Tico a salir de la jaula. En esta pantalla puedes jugar al seguir la instrucción que aparece encima del árbol, que cambiará a medida que ubiques la niña sobre las respuestas correctas con ayuda del puntero del ratón, debes pulsar sobre la casilla adecuada. El camino se iluminará dando a entender lo acertado de las respuestas anteriores, y al finalizar una animación se presenta como resultado.

Deberás resolver las siguientes preguntas, en el camino compuesto del número 1 hasta el 60, Comienza en el numero 1, Salta sobre los divisores de 16, del 17 hasta el 30 salta sobre los múltiplos de 3, del 31 al 35 salta sobre un número que es, a la vez múltiplo y divisor de 34, del 36 al 50 salta sobre los múltiplos de 4, finalmente del 51 al 60 salta sobre los múltiplos de 5.

5.5.2 Encuéntrame si puedes: Presentación del juego: en esta pantalla se puede

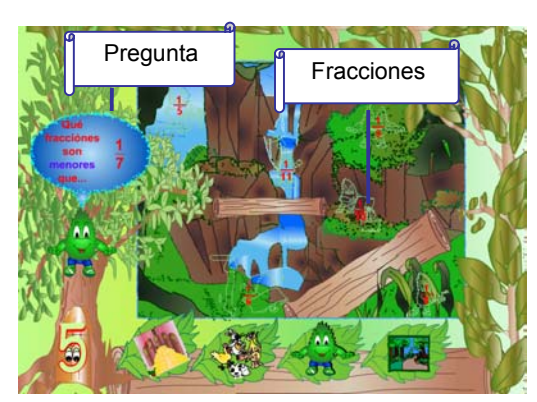

jugar al resolver la pregunta que aparece encima del árbol y al realizar la comparación con las fracciones que aparecen al lado derecho. Debes dar click en las fracciones correspondientes a la respuesta correcta.

#### 5.5.3 A Descubrir.

Opción 1. Presentación del juego: en esta pantalla se puede jugar pulsando sobre

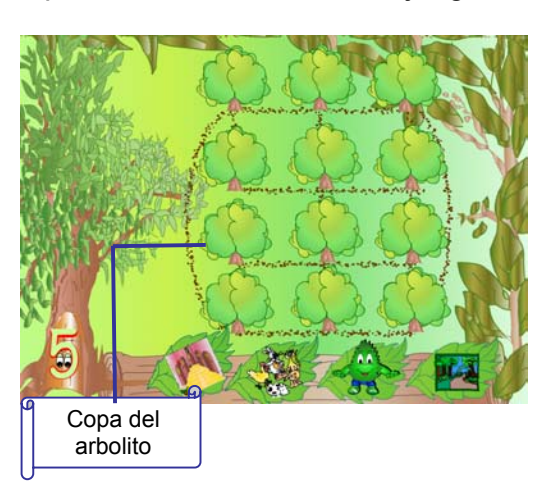

la copa del arbolito con ayuda del ratón, aparecerá un termino que debe tener una pareja en otro arbolito, sólo que está expresada en forma diferente. En este caso una de las parejas se expresara así  $9^3$  y la otra así 9x9x9. Debes encontrar todas las parejas para terminar el juego.

Opción 2. Presentación del juego: en esta pantalla se puede jugar pulsando sobre

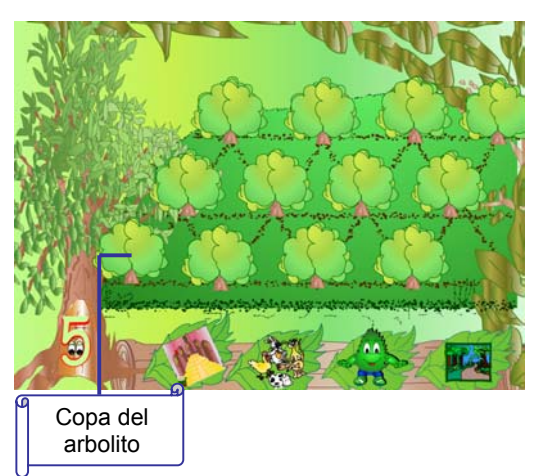

la copa del arbolito con ayuda del ratón, aparecerá un termino que debe tener una pareja en otro arbolito, sólo que está expresada en forma diferente. En este caso una de las parejas se expresara así  $9^3$  y la otra así 729. Debes encontrar todas las parejas para terminar el juego.

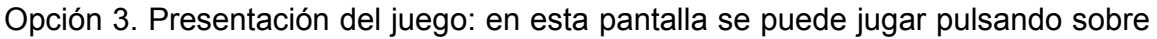

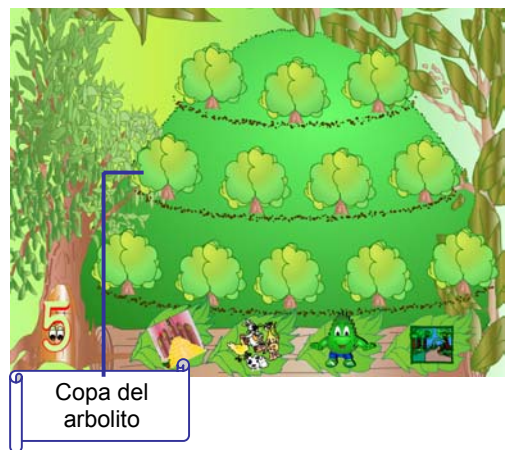

la copa del arbolito con ayuda del ratón, aparecerá un termino que debe tener una pareja en otro arbolito, sólo que está expresada en forma diferente. En este caso una de las parejas se expresara así  $9^3$  y la otra así Debes encontrar todas las parejas para terminar el juego.

Anexo D. Guía para el profesor

# CUIA PARA ELARROFESOR

SOFTWARE MULTIMEDIAL EDUCATIVO APLICADO AL ÁREA DE MATEMÁTICAS EN LA EDUCACIÓN BÁSICA PRIMARIA PARA PROMOVER LOS PROYECTOS **AMBIENTALES ESCOLARES EN EL** PROCESO DE EDUCACION AMBIENTAL LAURELITO PROTECTOR

> María Mercedes Vallejos **Vivian Elizabeth Buesaquillo**

## 1. GUÍA PARA EL PROFESOR

Antes de comenzar a explicar el funcionamiento del software, se describe algo relacionado con el contexto en el cual el producto multimedial se debe presentar a partir de la experiencia que se inicia con la universidad de Nariño y el Pifil (Plan de Investigación, Fomento e industrialización del Laurel de Cera), dentro del proceso de educación ambiental participativo LAURELITO PROTECTOR que abarca tres fases (sensibilización, profundización y fortalecimiento), que son desarrolladas cada una durante el año escolar para una duración de tres años.

- En la primera fase de sensibilización se realiza un diagnóstico rural participativo a través del cual se identifican necesidades y problemas de la zona de trabajo, se priorizan los temas para desarrollar talleres (El laurel de cera una especie promisoria, viveros escolares, sistemas agroforestales, lombricultivo, plantas ornamentales, suelo, bosque, agua - energía solar y microcuencas).

- En la segunda fase denominada profundización se hace énfasis en el conocimiento de las microcuencas, para lo cual se estructuraron 4 talleres de capacitación (Nuestros recursos naturales y la comunidad, armonía con nuestra microcuenca, reconozcamos la microcuenca y juntos cuidemos la microcuenca), las cuales hacen referencia a su importancia como un espacio de vida integral, donde se pueden establecer una serie de prácticas agroecológicas como una alternativa de producción sostenible.

- En la tercera fase de fortalecimiento, los Centros Educativos Rurales, implementarán los proyectos ambientales escolares – PRAES, además se conformarán grupos de dinamizadores ambientales quienes se capacitarán para el establecimiento de las Unidades Productivas Agroecológicas.

#### 2. LOS PROYECTOS AMBIENTALES ESCOLARES

Los proyectos ambientales escolares (PRAES), son proyectos que desde el aula de clases y desde la institución escolar se vinculan a la solución de la problemática ambiental particular de una localidad o una región, permitiendo la generación de espacios comunes de reflexión y crítica, desarrollando criterios de solidaridad, tolerancia, búsqueda de consenso, autonomía y en últimas, preparando para la autogestión en la búsqueda del mejoramiento de la calidad de vida que es el propósito último de la Educación Ambiental.

## 2.1 CRITERIOS PARA SU CONSTRUCCIÓN

**f.** Regionalización. Reconocer las condiciones sociales, económicas y políticas que esta inmersa la escuela. Cada región presenta una dinámica social, cultural, propia de relación con el ambiente. Los PRAES parten de un diagnostico de la problemática ambiental regional, priorizándola, seleccionando su quehacer a los problemas que afectan a la escuela y a la comunidad, buscando que los conocimientos de la escuela se hagan significativos en la cotidianidad de los alumnos y generando una formación de actitudes y valores.

**g.** Concertación. Integración de diferentes grupos, asociaciones, e individuos para el logro de metas comunes, participando desde la competencia, la responsabilidad en búsqueda de puntos comunes.

**-** Interinstitucional. Los PRAES deben recurrir a TÉCNICAS, INVESTIGADORES, INSTITUCIONES y organizaciones comunitarias que trabajan en torno a la problemática ambiental y que se encargan de dinamizar los procesos y vincularlos a la comunidad.

**-** Intraescolar. La concertación al interior de la escuela de instancia académicas y administrativas

**h.** Cogestión. Autonomía en la toma de decisiones y en la realización de acciones que fortalezcan el PRAES, reconociendo los límites y alcances. Entra la escuela a reconocerse, reformularse para la formación en actitudes y valores para un manejo adecuado del entorno.

**i.** Participación. Procesos de apropiación de la realidad no solo por los individuos, sino de los colectivos. Es la comprensión de diversos fenómenos con los que se entra en contacto cotidianamente el individuo, para asumir responsabilidades frente a los problemas y se comprometen en su solución. En los PRAES, la participación tiene que ver no solo con la ejecución sino con el diseño y evaluación, compromiso de todos los actores, buscando apoyos en la región, creando comités de Trabajo, fortaleciendo redes, identificando socios y amigos.

**j.** Interculturalidad. El respeto por la diversidad cultural. El respeto por lo autóctono, lo propio de cada uno de los grupos culturales que se relacionan en la región. Esto garantiza un verdadero reconocimiento de la diversidad cultural y permite identificar los aportes que desde sus propias cosmovisiones y desarrollos puedan posibilitar una dinámica regional acorde con las necesidades particulares y con referentes nacionales y universales.

# 3. PRESENTACIÓN DEL PRODUCTO

## 3.1 Nombre del Producto

Software Multimedial Educativo Aplicado al Área de Matemáticas en la Educación Básica Primaria para Promover los Proyectos Ambientales Escolares en el Proceso de Educación Ambiental Laurelito Protector

3.2 Objetivo del Producto

Brindar al usuario un entorno lúdico para la práctica de las Matemáticas relacionado con los Proyectos Ambientales escolares y sus elementos más sobresalientes

3.3 Requerimientos del Producto

Software Multimedial Educativo Aplicado al Área de Matemáticas en la Educación Básica Primaria para Promover los Proyectos Ambientales Escolares en el Proceso de Educación Ambiental Laurelito Protector, es un producto multimedial desarrollado para entorno Windows 9X o superiores. Para una optima visualización y ejecución se recomienda utilizarlo en equipos multimedia Pentium II MMX, con procesador 366 Mhz o superior y 64 MB de memoria RAM, y el equipo debe configurarse a 800 x 600 píxeles y el color 16 o 24 bits y tener una unidad de CD-ROM. Nota: Para iniciar la aplicación el usuario debe introducir el CD que contiene el software y presionar sobre el archivo "PRAES"

3.4 Descripción de la aplicación

3.4.1 Pantalla de presentación. Al iniciar la aplicación, aparece la pantalla de

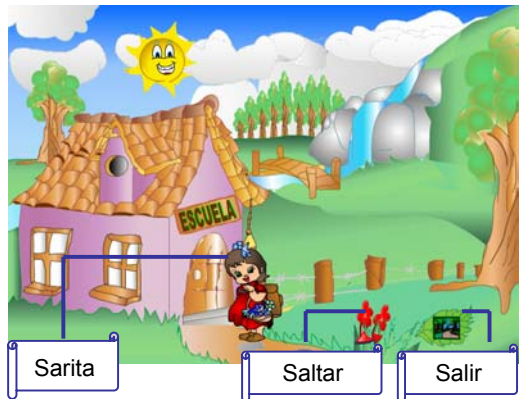

Educación Ambiental Laurelito Protector que es "Sarita, la niña" que representa el factor humano dentro de la dimensión ambiental, dando la Bienvenida e invitando al usuario a continuar en el multimedia, y en la esquina inferior derecha se encuentra el enlace (flecha) de saltar introducción, es decir presionando sobre la flecha se dará paso a la siguiente pantalla. La hoja con un sendero representará salir

presentación en la que se encuentra uno de los personajes principales del Proceso de

en todo el recorrido.

3.4.2 Pantalla del menú principal. A continuación aparece el menú principal; con las opciones de los grados de la Básica Primaria para ingresar: Primero, Segundo, Tercero, Cuarto y Quinto y además encontramos también los botones de ayuda y la opción Salir.

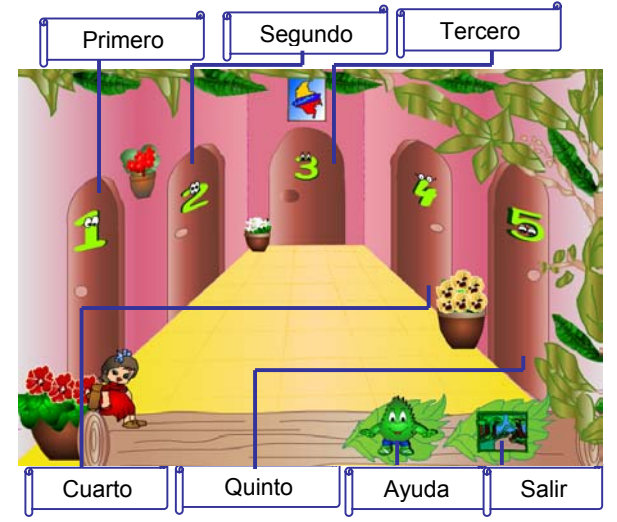

3.4.3 Pantalla Presentación de Juegos. Al ingresar a la puerta aparece esta pantalla donde se presenta los enlaces a diferentes juegos dependiendo grado que se haya elegido (en el árbol se ubica el número de la puerta escogida 1,2,3,4,5), en la parte inferior de la pantalla se encuentran los botones regresar a menú principal (puertas), ayuda y salir.

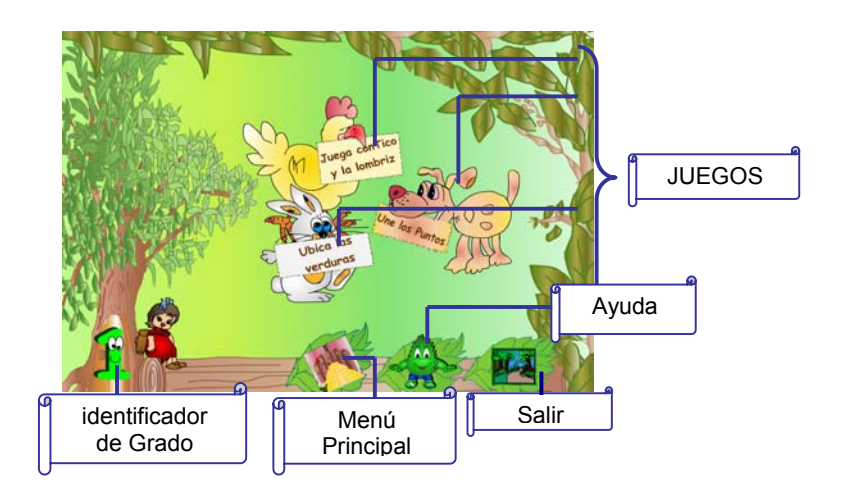

3.4.4 Pantalla Juegos. Al dar clic sobre los botones (enlaces) de juegos, de la Pantalla presentación de juegos, se traslada a la pantalla del juego correspondiente donde en algunos casos podrá desplazarse por los diferentes juegos del tema.

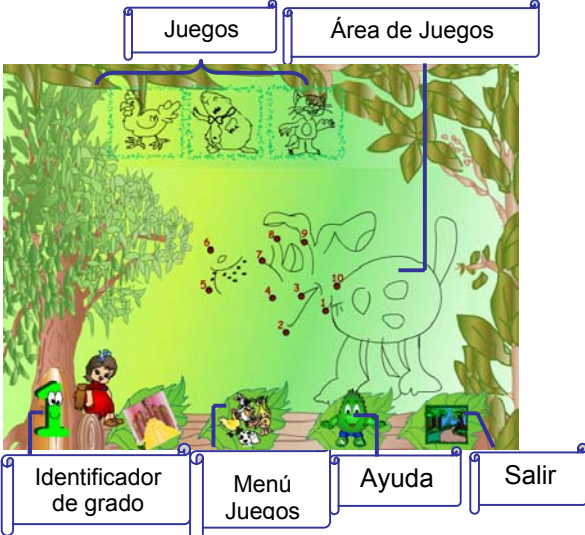

3.4.5 Pantalla Salir. Al dar clic sobre el botón salir, lo ubica en una pantalla con dos opciones, donde se puede encontrar como fondo el sendero, a la confirmación de su salida el producto muestra, una animación con toda la información sobre las realizadoras y colaboradores del software, de lo contrario se devuelve a la pantalla del menú principal.

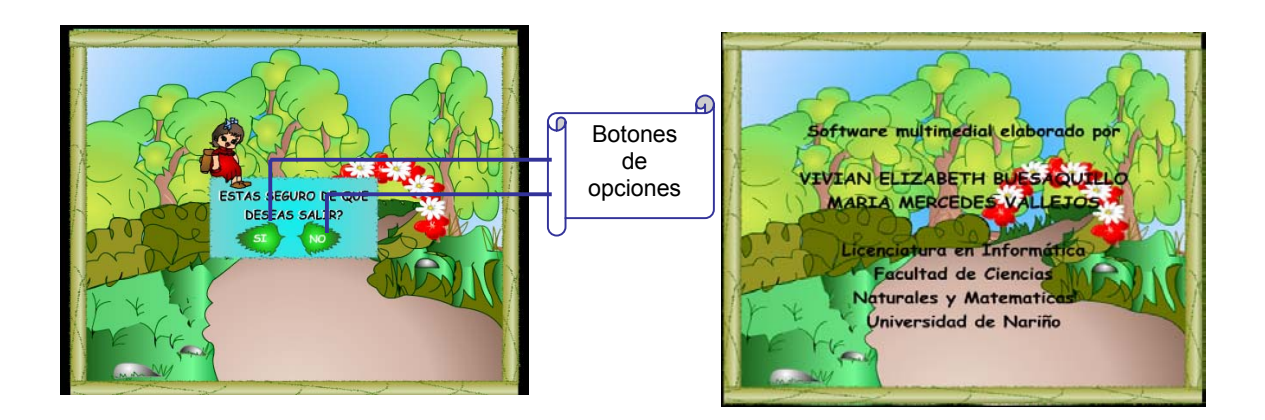

4. JUEGOS PARA LA EDUCACIÓN BÁSICA PRIMARIA EN EL ÁREA DE MATEMÁTICAS

En esta sección se describirá cada juego, presentando el tema de matemáticas que trata y la relación de éste con Los Proyectos Ambientales Escolares dentro del proceso de Educación Ambiental Laurelito Protector, del cual el profesor deberá estar debidamente informado para que guíe la utilización del producto de forma adecuada. Además se muestra la pantalla de juego correspondiente, con sus respectivas características.

#### 4.1 JUEGOS DE MATEMÁTICAS PARA GRADO PRIMERO

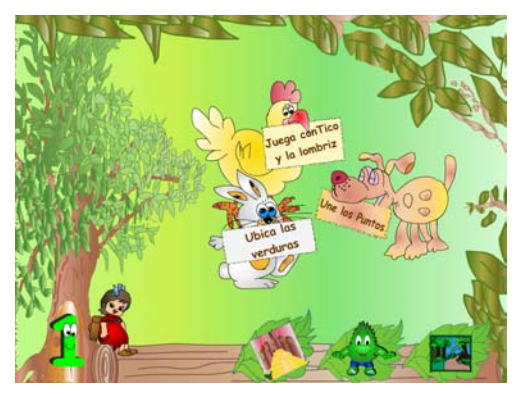

En esta pantalla se puede elegir una de las tres opciones que aparecen:

- Juega con Tico y la lombriz (al dar click en el gallo)
- Une los puntos (al dar click en el perro)
- Ubica las verduras (al dar click en el conejo)

4.1.1 En juega con tico y la lombriz. El lombricultivo y la decena: aquí podemos encontrar como elemento principal a la lombriz roja californiana, la cual dentro de un lombricultivo se mueve alimentándose de desechos o residuos de cocina, que en este caso están representados por: hojas de papel, pétalos de flores, desechos de animales, hojas de plantas, arroz; en diferentes cantidades. El estudiante podrá reconocer el significado del número dentro de un contexto ambiental, observará la representación de la decena al relacionar el número con la cantidad de desechos, utilizando un medio pictórico para explicar el valor de posición en el sistema de numeración, al inducir al usuario a seguir un orden de escogencia. Es decir el estudiante identificará la decena y llevará un orden ascendente de 10 en 10.

Presentación del juego: El personaje principal de este juego es la Lombriz Californiana, la cual se encuentra en un lombricultivo lleno de desechos, y podrás jugar alimentándola al presionar con el ratón sobre las flechas que aparecen en la parte inferior del lombricultivo, o utilizando también el teclado puedes desplazarla hacia la derecha, izquierda, arriba o abajo de acuerdo a la posición de los desechos, los cuales debes elegir de 10 en 10 en orden ascendente, es decir empezar en el 10 y terminar con el 90.

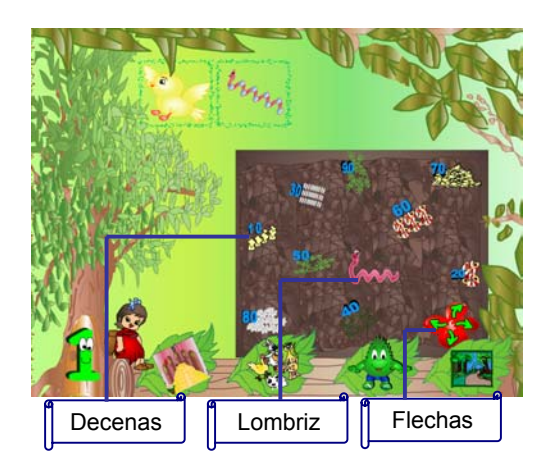

En esta pantalla aparecen dos opciones más relacionadas con el tema, presionando sobre este botón se presenta otro juego.

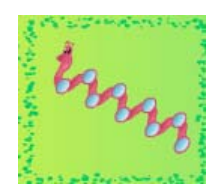

La Lombriz y la decena. Se presenta en el juego como personaje representativo a la lombriz, la cual se encuentra en un entorno inadecuado, el objetivo es completar la serie para que la lombriz se refunda huyendo de la luz. El estudiante podrá reconocer el significado del número dentro de un contexto de comparación, y localización. Induce al usuario a seguir un orden y a analizar su respuesta antes de ejecutar otra acción. Es decir el estudiante llevará un orden descendente de 10 en 10.

Presentación del juego: el personaje principal de este juego es la Lombriz roja

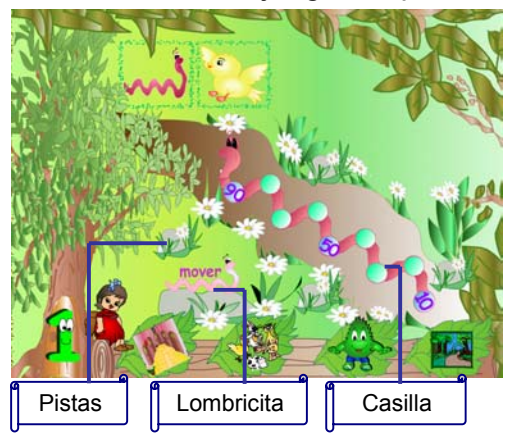

californiana, a la cual la luz del sol, no le gusta mucho, puedes jugar presionando con el ratón, sobre la casilla que desees llenar, y con la ayuda del teclado debes completar la serie escribiendo en los círculos la decena que falta, al estar seguro de tu respuesta debes presionar sobre la lombricita que esta encima de la piedra con la palabra mover. Si deseas una pista, las pulsa sobre las piedrecillas y te ayudarán!!

Al presionar sobre este botón aparecerá otro juego relacionado con el tema.

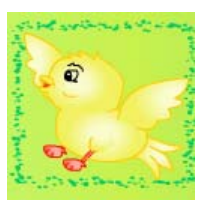
Tico y la decena. Para afianzar el proceso de educación ambiental el Pifil ha creado unos personajes que orientan el desarrollo de las diferentes actividades. Entre ellos se encuentra Tico, que representa la fauna. El estudiante podrá reconocer el efecto que tienen las operaciones básicas (suma, resta) sobre los números. Identificar los signos (+) y menos (-) y reconocer el significado del numero en un contexto de comparación. Induce al usuario a analizar su respuesta antes de ejecutar otra acción.

Presentación del juego: en esta pantalla juegas presionando con el ratón, sobre la

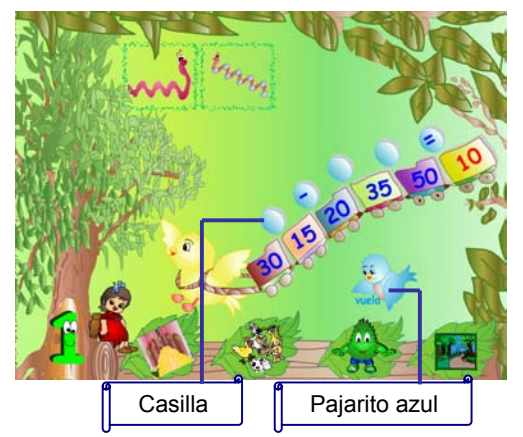

casilla que desee llenar el usuario, y con la ayuda del teclado debe colocar los signos (+ ó -)para que el resultado sea el esperado y al estar seguro de su respuesta debe presionar sobre el pajarito azul.

Pueden aparecer tres opciones aleatorias las cuales están ya definidas por el software:

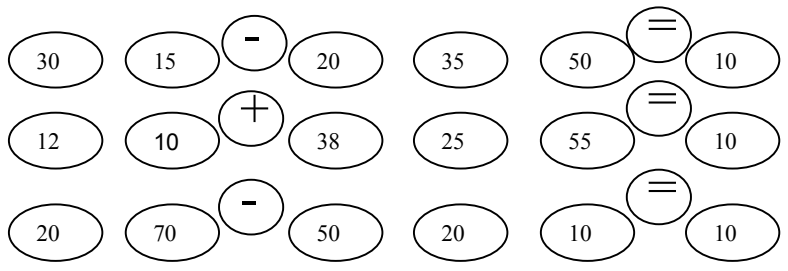

Si presiona sobre este botón regresa a la pantalla de juega con Tico y la lombriz

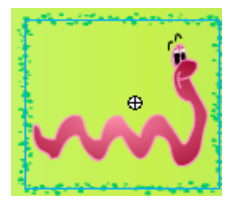

4.1.2 En une los puntos. Animales domésticos y los números: se presenta en el juego como personaje principal al perro que dentro del contexto rural juega un papel importante al involucrarse en la vida cotidiana del usuario ya que es de fácil identificación y recordación. El usuario podrá reconocer el significado del número dentro de un contexto de conteo y comparación, identificará el número uno, dos, tres, cuatro, cinco, seis, siete, ocho, nueve y diez, seguirá un orden de menor a mayor, diferenciando su concepto.

Presentación del juego. En esta pantalla se puede jugar presionando con el ratón,

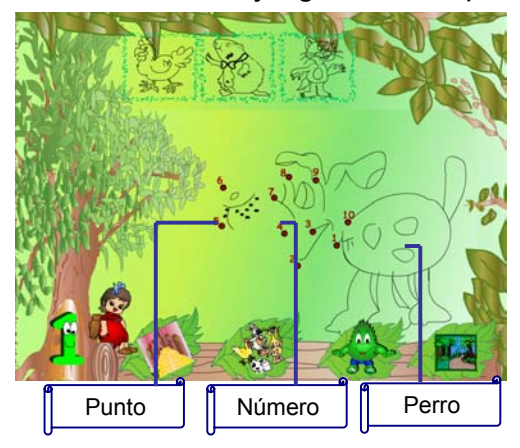

sobre los puntos siguiendo el orden de los números en forma ascendente, si el punto presionado es el correcto aparecerá la línea que deberá unir al siguiente punto. Al final el usuario descubrirá la figura a todo color.

En esta pantalla aparecen tres opciones más relacionadas con el tema.

Presionando sobre este botón se presenta otro juego.

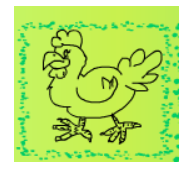

Animales domésticos y los números. Se presenta en el juego como personaje principal al gallo que dentro del contexto rural juega un papel importante al involucrarse en la vida cotidiana del usuario ya que es de fácil identificación y recordación. El estudiante podrá reconocer el significado del número dentro de un contexto de conteo y comparación, identificará el número uno, dos, tres hasta el diez, seguirá un orden de mayor a menor, diferenciando su concepto.

Presentación del juego. En esta pantalla se puede jugar presionando con el ratón,

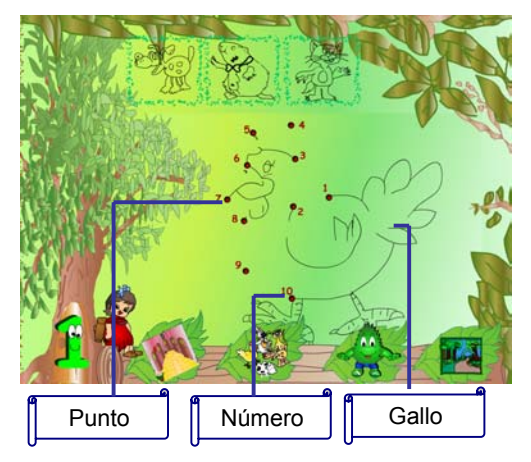

sobre los puntos siguiendo un orden descendente, desde el 10 hasta el 1, si el punto presionado es el correcto aparecerá la línea que deberá unir al siguiente punto. Al final el usuario descubrirá la figura a todo color

Al presionar sobre este botón aparecerá otro juego relacionado con el tema.

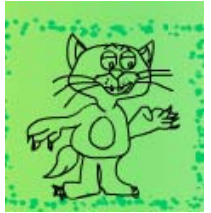

Animales domésticos y los números. Se presenta en el juego como personaje principal al gato que dentro del contexto rural juega un papel importante al involucrarse en la vida cotidiana del usuario ya que es de fácil identificación y recordación. El estudiante podrá reconocer el significado del número dentro de un contexto de conteo y comparación, identificará el número uno, dos, tres... hasta el diez, seguirá un orden de menor a mayor, diferenciando su concepto.

Presentación del juego. En esta pantalla se puede jugar presionando con el ratón, sobre los puntos siguiendo un orden ascendente, de 1 a 10, si el punto presionado es el correcto aparecerá la línea que deberá unir al siguiente punto. Al final el usuario descubrirá la figura a todo color.

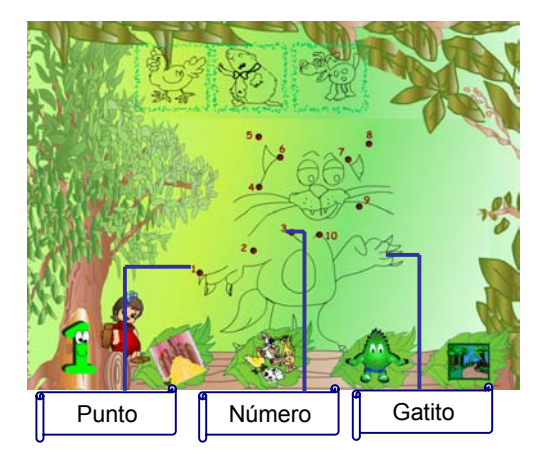

Al presionar sobre este botón aparece otro juego relacionado con el tema.

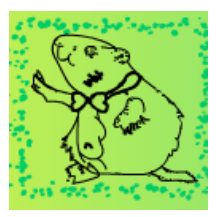

Animales domésticos y los números. Se presenta en el juego como personaje principal al cuy que dentro del contexto rural juega un papel importante al involucrarse en la vida cotidiana del usuario ya que es de fácil identificación y recordación. El estudiante podrá reconocer el significado del número dentro de un contexto de conteo y comparación, identificará el número uno, dos, tres... hasta el 10, seguirá un orden de menor a mayor, diferenciando su concepto. Y reconocerá el efecto que tienen las operaciones básicas (suma, resta) sobre los números.

Presentación del juego. En esta pantalla se puede jugar presionando con el ratón, sobre los puntos siguiendo un orden ascendente, resolviendo las operaciones

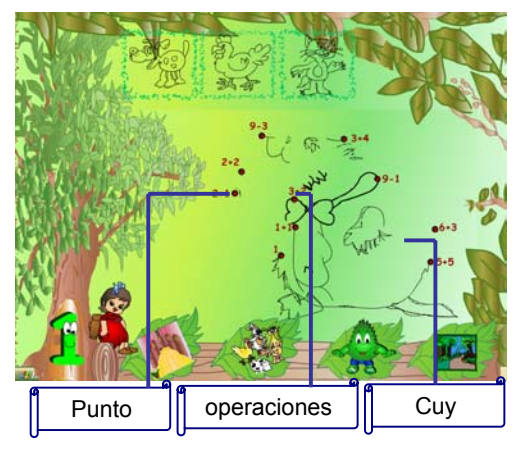

desde el 1 hasta obtener un resultado de 10 en la última operación. Si el punto presionado es el correcto aparecerá la línea que deberá unir al siguiente punto. Al final el usuario descubrirá la figura a todo color

Si presionas sobre este botón regresa a la pantalla de Une los puntos

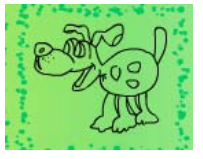

4.1.3 En ubica las verduras. Las Verduras y Relaciones Espaciales: se presenta en el juego como elementos fundamentales a la zanahoria, la acelga, el maíz, el repollo, la arveja y la cebolla, los cuales deben ser colocados en un lugar especifico a través de instrucciones orales. Son elementos que hacen parte de la producción de la huerta escolar y que el usuario reconoce con facilidad. El estudiante podrá reconocer nociones de horizontalidad, verticalidad, y su condición relativa con respecto a diferentes sistemas de referencia. Identificará posiciones espaciales de objetos (arriba- abajo), en que posiciones se encuentra un objeto con respecto a otro (derecha- izquierda).

Presentación del juego. En esta pantalla se puede jugar arrastrando cada una de

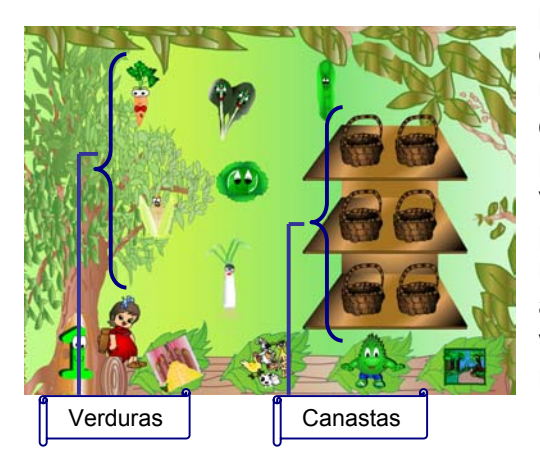

las verduras hasta la canasta que le corresponde en el estante. El usuario podrá ubicar la verdura de acuerdo a la instrucción oral que se presenta al inicio del juego o posicionando el puntero del ratón sobre la verdura que desea ubicar se escuchará una pista oral que le permitirá tener una mejor referencia. Si la posición de la verdura es adecuada se presenta una animación y la verdura no se moverá, ni emitirá ningún mensaje al presionar sobre ella.

## 4.2 JUEGOS DE MATEMÁTICAS PARA GRADO SEGUNDO

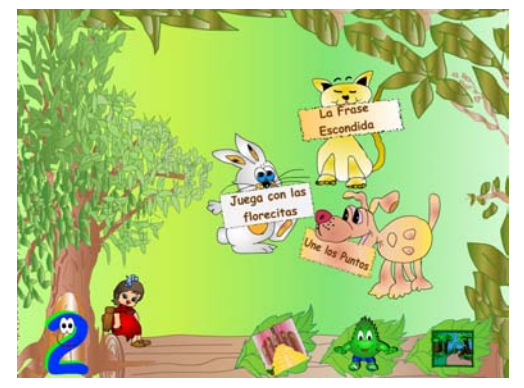

En esta pantalla se puede elegir una de las tres opciones que aparecen:

- La frase escondida (al dar click en el gato)
- Une los puntos (al dar click en el perro)
- Juega con las florecitas (al dar click en el conejo)

4.2.1 En La Frase Escondida. El árbol de Laurel y tablas de multiplicar. Las frases que se presentan en el juego, se relacionan con el árbol de Laurel de cera y algunas de sus características. El estudiante podrá reconocer el significado del número dentro de un contexto de comparación y codificación, reconoce el efecto que tienen las operaciones básicas (multiplicación), identificación de los términos de la multiplicación y realizar multiplicaciones por un término.

Presentación del juego. En esta pantalla al presionar con el puntero del ratón

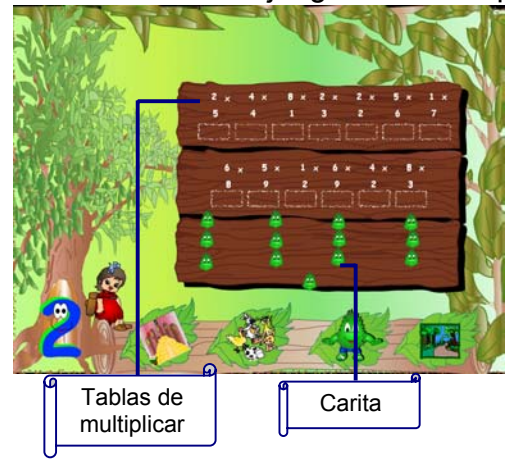

sobre la casilla que desea resolver, y luego escribiendo con ayuda del teclado la respuesta correspondiente, el usuario podrá ir destapando la carita de Laurelito y aparecerá una palabra que irá formando una frase sobre el Laurel de Cera. Al finalizar el estudiante podrá leer la frase completa si se ha resuelto correctamente todas las operaciones propuestas. Estas multiplicaciones se presentan de manera aleatoria al iniciar el juego y podrá encontrar una de las siguientes frases:

El Laurel de Cera es un arbusto que puede medir hasta 7 metros, el científico que lo descubrió por primera vez lo llamó *Myrica pubescens,* este arbolito crece en bosques cerca de ríos, quebradas, y en los potreros, el árbol de Laurel sirve para proteger al suelo porque le da nutrientes, a partir del fruto del Laurel se produce cera para fabricar panela, velas o jabones!!.

4.2.2 En Une los Puntos. Los Productos del Laurel de Cera y La Centena: se presenta en el juego como elemento principal una vela decorativa que es uno de los productos del Laurel de Cera. El estudiante podrá reconocer el significado del número dentro de un contexto de conteo y comparación, identificará el número cien, doscientos, trescientos,... hasta el novecientos, seguirá un orden de menor a mayor, es decir una secuencia creciente.

Presentación del juego. En esta pantalla se puede jugar presionando con el ratón, sobre los puntos siguiendo las centenas en un orden ascendente, si el punto

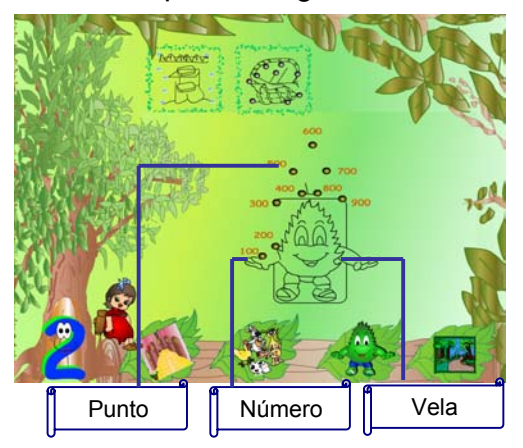

presionado es el correcto aparecerá la línea que deberá unir al siguiente punto. Al final el usuario descubrirá el producto de Laurel a todo color.

En esta pantalla aparecen dos opciones más relacionadas con el tema. Presionando sobre este botón se presenta otro juego.

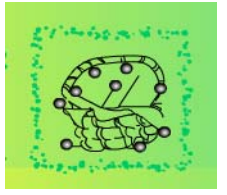

Los productos del Laurel de Cera y la centena. Se presenta en el juego como elemento principal la panela, que es uno de los productos del Laurel de Cera. El estudiante podrá reconocer el significado del número dentro de un contexto de conteo y comparación, identificará el número cien, doscientos, trescientos,... hasta el novecientos,, seguirá un orden de mayor a menor, es decir una secuencia decreciente.

Presentación del juego. En esta pantalla se puede jugar presionando con el ratón,

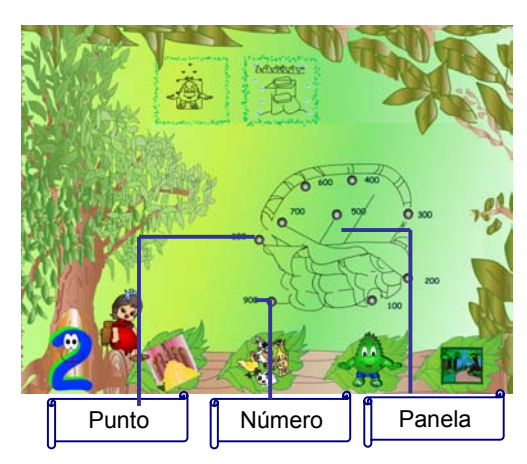

sobre los puntos siguiendo un orden descendiente, desde el 900 hasta el 100, si el punto presionado es el correcto aparecerá la línea que deberá unir al siguiente punto. Al final el usuario descubrirá el producto a todo color

Al presionar sobre este botón aparecerá otro juego relacionado con el tema.

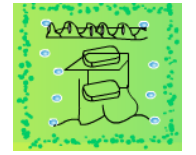

Los Productos del Laurel de Cera y La centena. Se presenta en el juego como elemento principal el jabón, que es uno de los productos del Laurel de Cera. El estudiante podrá reconocer el significado del número dentro de un contexto de conteo y comparación, identificará el número cien, doscientos, trescientos... hasta el novecientos, seguirá un orden de menor a mayor al resolver las operaciones, es decir con una secuencia creciente. Y reconocerá el efecto que tienen las operaciones básicas (suma, resta) sobre los números.

Presentación del juego. En esta pantalla se puede jugar presionando con el ratón,

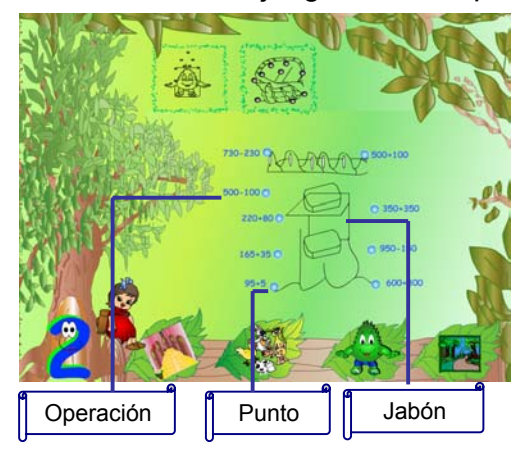

sobre los puntos siguiendo un orden ascendente, resolviendo las operaciones desde el 100 hasta obtener un resultado de 900 en la última operación. Si el punto presionado es el correcto aparecerá la línea que deberá unir al siguiente punto. Al final el usuario descubrirá la figura a todo color.

Al presionar sobre este botón regresa a la pantalla de Une los Puntos.

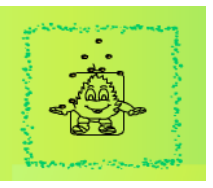

4.2.3 En Juega con la Florecitas. Las plantas ornamentales y Los conjuntos: se presenta en el juego como elementos principales al Geranio, la Margarita, y la Rosa, representando a las plantas decorativas. El usuario formará conjuntos con objetos conocidos, y los relacionará con el concepto de pertenencia o no

pertenencia. Es decir clasifica objetos que pueden pertenecer a un mismo conjunto de acuerdo con sus características.

Presentación del juego. En esta pantalla se puede jugar arrastrando las flores

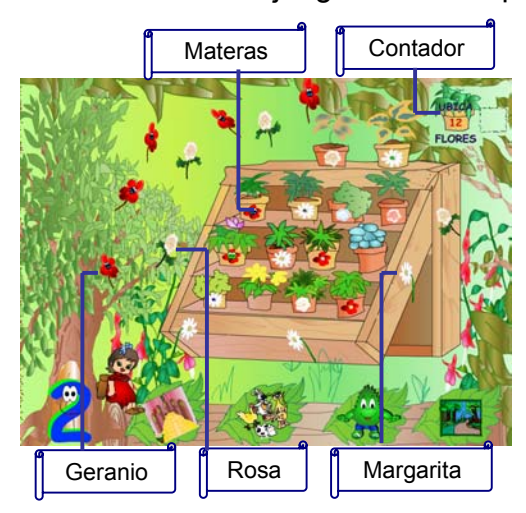

hasta su correspondiente matera, el usuario debe observar detenidamente la matera para llevar la flor hacia el lugar correcto, de lo contrario un mensaje sonoro le permitirá identificar la no pertenencia de la flor en la matera. Se debe ubicar 12 flores correctamente que se irán indicando en un contador que aparece en la parte superior de la pantalla. Al final aparece una linda animación y un mensaje corto. Hay un conjunto de cinco Geranios, otro de tres margaritas y uno de cuatro rosas.

## 4.3 JUEGOS DE MATEMÁTICAS PARA GRADO TERCERO

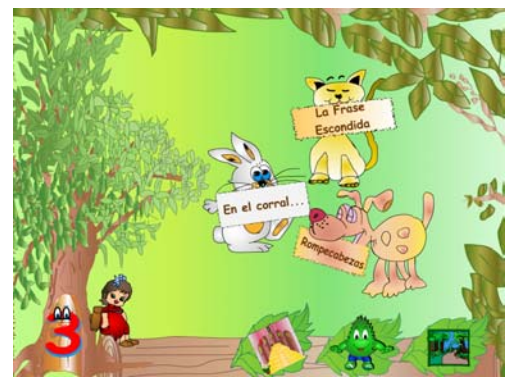

En esta pantalla se puede elegir una de las tres opciones que aparecen:

- La frase escondida (al dar click en el gato)
- Rompecabezas (al dar click en el perro)
- En el corral (al dar click en el conejo)

4.3.1 En La Frase Escondida. La Huerta y La Multiplicación: las frases que se presentan en el juego, se relacionan con la Huerta Escolar y algunos de sus productos. El estudiante podrá reconocer el significado del número dentro de un contexto de comparación y codificación, reconoce el efecto que tienen las operaciones básicas (multiplicación), identificación de los términos de la multiplicación y realizar multiplicaciones por una cifra.

 Presentación del juego. En esta pantalla al presionar con el puntero del ratón sobre la casilla que desea resolver, y luego escribiendo con ayuda del teclado la respuesta correspondiente, el usuario podrá ir destapando la carita de Laurelito y aparecerá una letra que irá formando una frase sobre el tema Pifil. Al finalizar el

estudiante podrá leer la frase completa si se ha resuelto correctamente todas las operaciones propuestas.

Estas multiplicaciones se presentan de manera aleatoria al iniciar el juego y podrá encontrar una de las siguientes frases con animación:

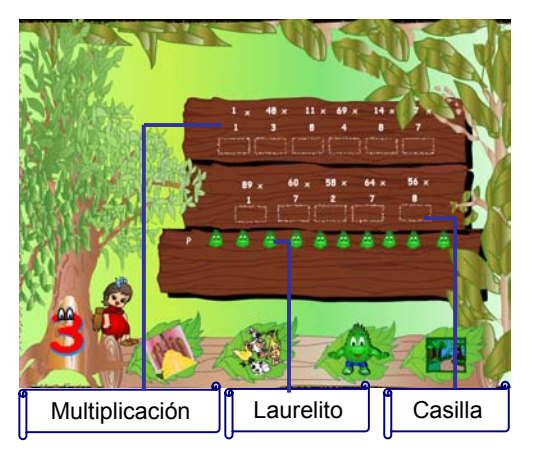

Que deliciosos los productos de la huerta, bella tu huerta!, participemos en las labores de la huerta

4.3.2 En Rompecabezas. La huerta escolar y los fraccionarios

Las imágenes que se presentan en los rompecabezas las conforman caricaturas de fotos tomadas a la huerta y su interrelación con los miembros de la escuela. Las Huertas Mixtas familiares y escolares, son una estrategia para el rescate de las tradiciones agrícolas y la conservación del ambiente. Cada miembro de la familia (niños, jóvenes y adultos) participan en las actividades de capacitación y manejo de las huertas. El estudiante podrá reconocer el significado del número dentro de un contexto de comparación y codificación, reconoce las relaciones entre las diversas maneras de representar una fracción en contextos variados en este caso en un rompecabezas.

Presentación del juego:

En esta pantalla aparecerán las 4 opciones existentes de rompecabezas, que se podrán elegir al dar click en los números.

Al elegir la opción 1:

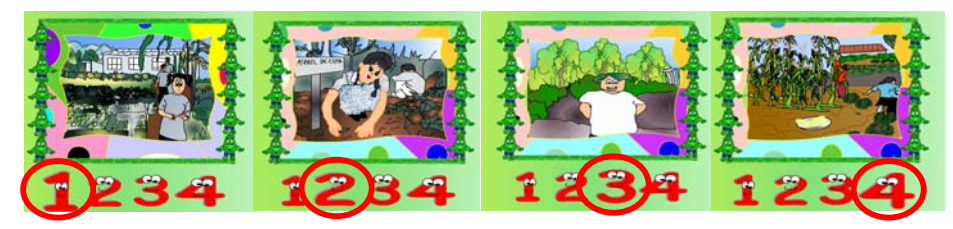

La Huerta Escolar y Los Fraccionarios. Con la imagen se representa la interacción de los niños con la huerta, el beneficio que provoca en la conservación del ambiente. En esta opción el usuario podrá reconocer la representación de la fracción 1/6, 2/6, 3/6... hasta 6/6, a medida que él vaya armando el rompecabezas.

Presentación del juego. En esta pantalla el usuario podrá armar la imagen al

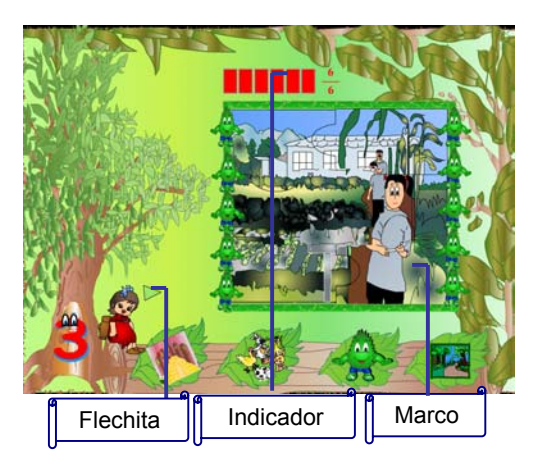

arrastrar cada ficha al marco que se encuentra a la derecha. Si la posición de la ficha es correcta esta se acomodará automáticamente. En la parte superior aparece un indicador que le permite observar al mismo tiempo la representación de la fracción y la cantidad de fichas colocadas correctamente hasta completar 6/6.

Al elegir la opción 2: la huerta escolar y los fraccionarios. hombres, mujeres, niños y niñas participan en las labores de la huerta, la equidad de género es un factor fundamental para el éxito de las huertas. En esta opción el usuario podrá reconocer la representación de la fracción 1/9, 2/9, 3/9... hasta 9/9, a medida que él vaya armando el rompecabezas.

Presentación del juego. En esta pantalla el usuario podrá armar la imagen al

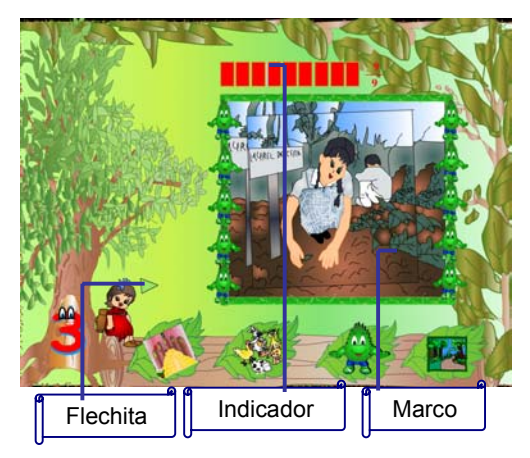

arrastrar cada ficha al marco que se encuentra a la derecha. Si la posición de la ficha es correcta esta se acomodará automáticamente. En la parte superior aparece un indicador que le permite observar al mismo tiempo la representación de la fracción y la cantidad de fichas colocadas correctamente hasta completar 9/9.

Al elegir la opción 3: la huerta escolar y los fraccionarios: los productos de la huerta son ahorro significativo, ya que contribuyen a la seguridad alimentaria de familias campesinas

al diversificar su dieta diaria. Los niños crecen sanos y felices. En esta opción el usuario podrá reconocer la representación de la fracción 1/4, 2/4, 3/4 y 4/4, a medida que él vaya armando el rompecabezas.

Presentación del juego. En esta pantalla el usuario podrá armar la imagen al arrastrar cada ficha al marco que se encuentra a la derecha. Si la posición de la ficha es correcta esta se acomodará automáticamente. En la parte superior aparece un indicador que le permite observar al mismo tiempo la representación de la fracción y la cantidad de fichas colocadas correctamente hasta completar 4/4.

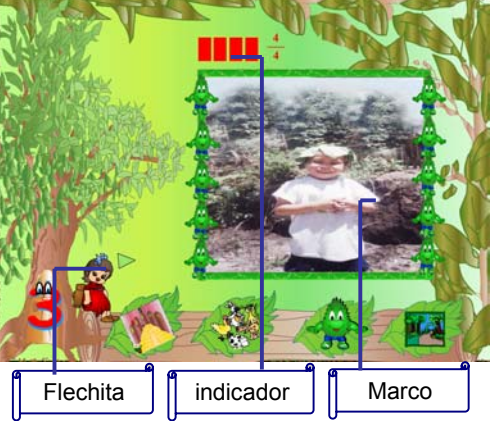

Al elegir la opción 4. la huerta escolar y los fraccionarios: la experiencia desarrollada en las huertas escolares ha adquirido una trascendencia especial generando no solo el interés de los adultos sino de niños y la participación de toda la comunidad educativa en general. En esta opción el usuario podrá reconocer la representación de la fracción 1/12, 2/12, 3/12... hasta 12/12, a medida que él vaya armando el rompecabezas.

Presentación del juego. En esta pantalla el usuario podrá armar la imagen al

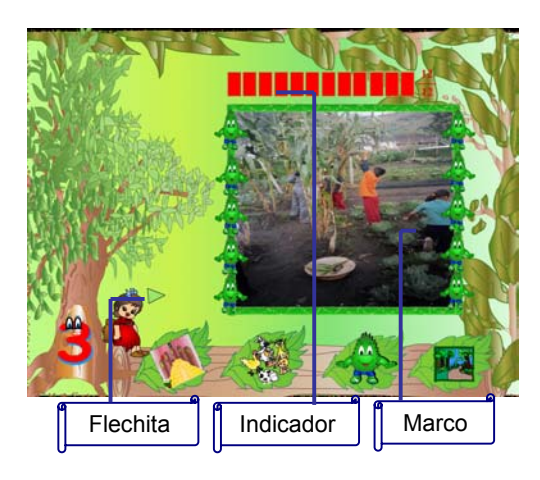

arrastrar cada ficha al marco que se encuentra a la derecha. Si la posición de la ficha es correcta esta se acomodará automáticamente. En la parte superior aparece un indicador que le permite observar al mismo tiempo la representación de la fracción y la cantidad de fichas colocadas correctamente hasta completar 12/12.

4.3.3 En El Corral. La Huerta Escolar y Los Conjuntos. La Huerta Escolar tiene diferentes cultivos y hace parte un entorno, además de escolar, también familiar. Involucra toda la comunidad educativa y al contrastarla con la vida cotidiana rural se produce un efecto que familiariza al usuario con su entorno; es por eso que se presenta además de algunos productos de la huerta, algunos animalitos que se encuentran presentes en el contexto. El usuario podrá reconocer cualitativamente situaciones de cambio y variación utilizándole lenguaje natural, dibujos y graficas.

Comparar y cuantificar situaciones con diversas representaciones de conjuntos, dentro de un contexto. Establecer relaciones que puede existir entre objetos o conjuntos según diferentes criterios. Observar la representación de contenencia de conjuntos.

Presentación del juego: En esta pantalla el usuario podrá jugar al arrastrar cada elemento del conjunto de animales o subconjuntos de animales de dos patas y animales de cuatro patas, que aparece en la parte superior de la pantalla hasta el corral que le corresponde, y el conjunto de las verduras (coliflor, remolacha, lechuga) hasta la huerta.

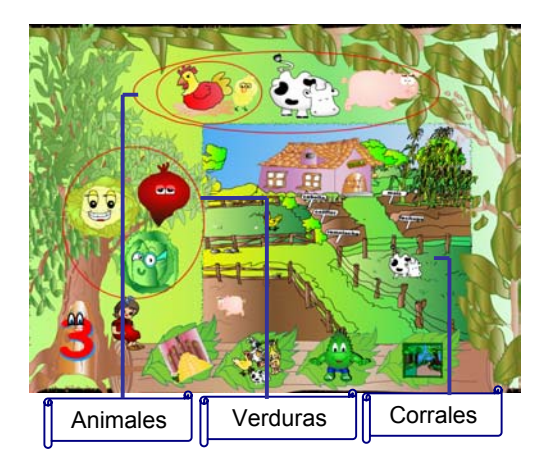

## 4.4 JUEGOS DE MATEMÁTICAS PARA GRADO CUARTO

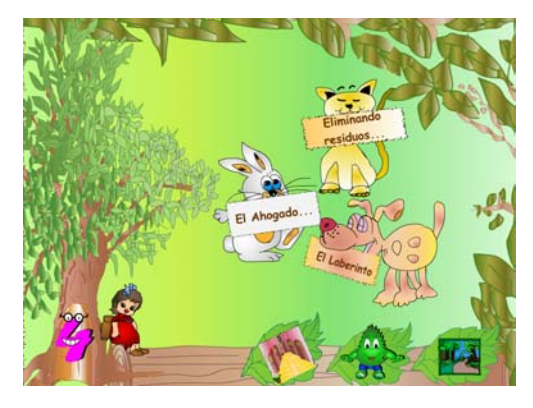

En esta pantalla se puede elegir una de las tres opciones que aparecen:

• Eliminando Residuos (al dar click en el gato)

- El Ahogado (al dar click en el conejo)
- El Laberinto (al dar click en el perro)

4.4.1 En eliminando residuos. El reciclaje y las figuras planas: dentro de un contexto ambiental adecuado, la conservación del medio ambiente hace parte esencial; y la contaminación es un factor importante a la hora de cuidarlo. El reciclaje es una de las alternativas que actualmente ha tomado importancia, siendo un tema prioritario dentro de la comunidad educativa y familiar. El usuario podrá reconocer o identificar la forma de algunas figuras planas (cuadrado,

rectángulo, triangulo, trapecio, hexágono y pentágono) y observar algunas de sus características.

Presentación del juego. En esta pantalla se puede jugar al dar click en la figura

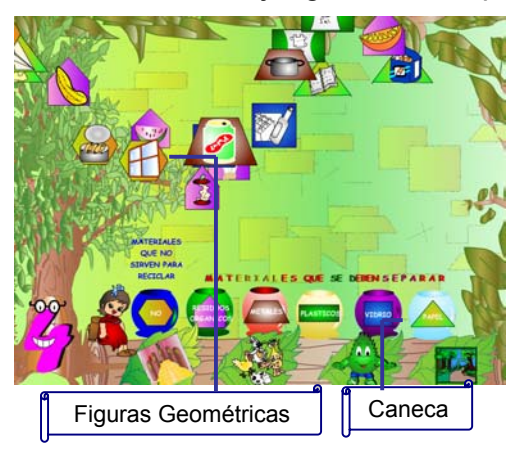

que aparece volando en el área de juego, la cual desaparecerá automáticamente, y al mismo tiempo una tapa se levantará de acuerdo al basurero correspondiente.

El material se encuentra dentro de una figura geométrica que lo relaciona con el basurero correspondiente. En este juego se representa los siguientes materiales.

Materiales que no sirven para reciclar. Identificados con un hexágono: papel (papel higiénico), vidrio (vidrio de ventanas), metales (atún, spray de insecticidas, enlatados).

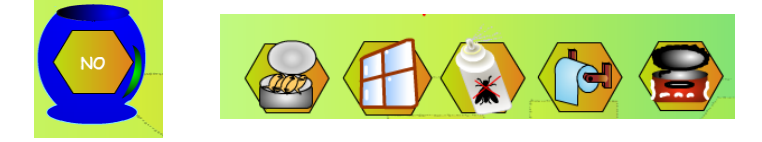

Materiales que se deben separar para luego ser reciclados.

Papel: identificados con un triangulo (cajas de cartón, periódicos, hojas de papel, cuadernos, libros, cajas de cigarrillos, sacos de cemento).

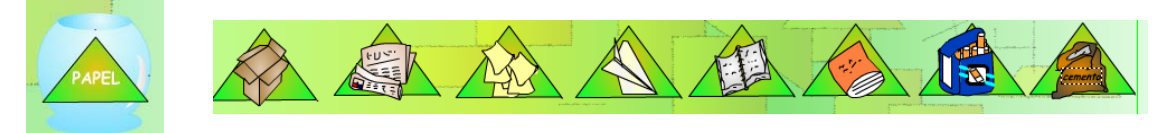

vidrio: identificados con un cuadrado. botellas, gaseosas

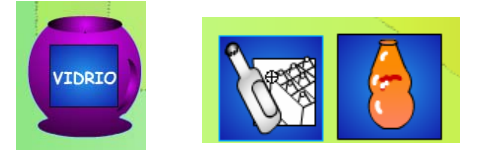

Plásticos: identificados con un rectángulo (fundas de leche, sal.)

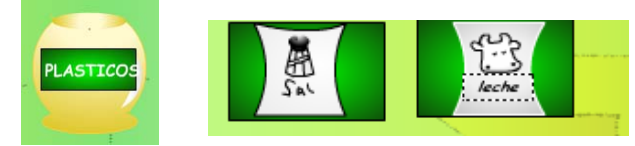

Metales: identificados con un trapecio.(latas de gaseosa, ollas viejas)

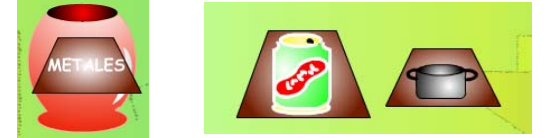

Se debe separar los materiales anteriores de los residuos orgánicos. Identificados con un pentágono.

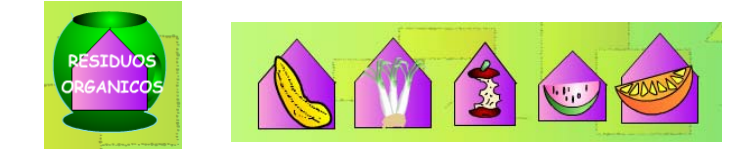

4.4.2 En el ahogado. La microcuenca y las operaciones con los fraccionarios: es importante conocer la microcuenca para proteger y conservar el recurso agua, ya que debido a la reforestación en los sitios de los nacimientos de agua, se presenta escasez de este liquido en épocas de verano, porque en muchos lugares la microcuenca abastece de agua a los municipios. El usuario podrá reconocer o identificar las fracciones en un contexto de razón y proporción. Resolver adiciones, sustracciones y multiplicaciones con fraccionarios. Identificar la fracción como representación de operadores de la forma

Presentación del juego. En esta pantalla se puede jugar resolviendo la operación de fracciones que se presenta con números en color negro, el usuario tiene 120

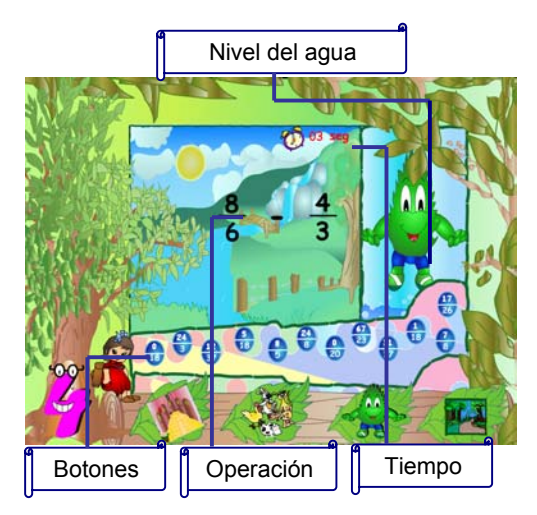

segundos para resolverla presionando su respuesta en alguno de los botones de color azul que aparecen en la parte inferior del área de juego. Si el usuario no ha resuelto la operación cada 30 segundos el nivel del agua subirá al igual que al presionar una respuesta equivocada. Puede aparecer aleatoriamente una suma o una sustracción o una multiplicación, y el usuario tiene cuatro posibilidades para responder acertadamente.

Al contestar acertadamente esta pantalla aparecerá, con las opciones de continuar o dejar el juego.

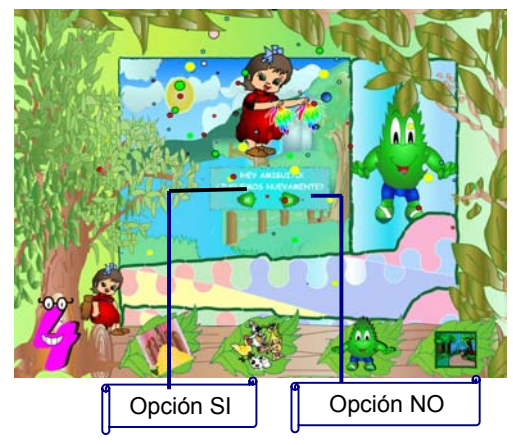

Al contestar presionar inadecuadamente 4 veces, esta pantalla aparecerá, con las opciones de continuar o dejar el juego.

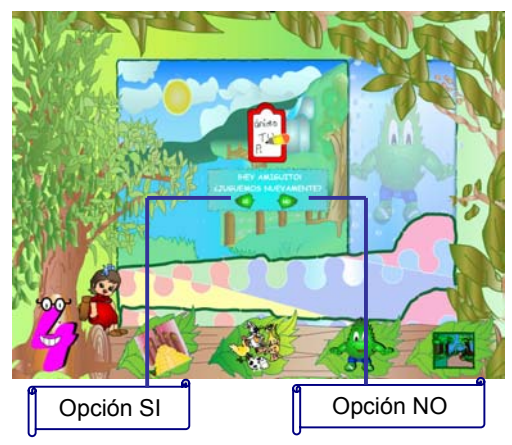

Al no resolver la operación en el tiempo esperado esta pantalla aparecerá, con las opciones de continuar o dejar el juego.

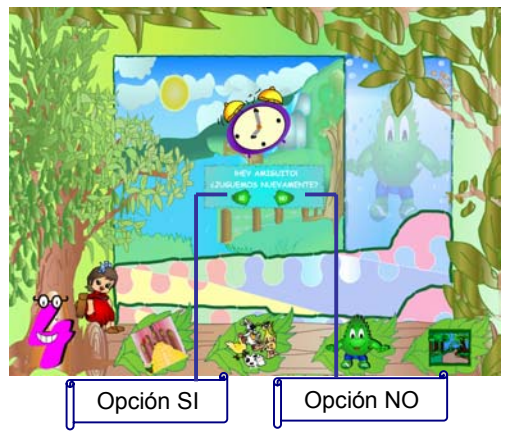

4.4.3 En el laberinto. Los bosques y los divisores de un número: los bosques proporcionan un hábitat a una amplia variedad de plantas y animales y cumplen otras muchas funciones que afectan a los seres humanos. Ellos son los guardianes del suelo, del agua y de animalitos que viven allí. Para su conservación se debe sembrar por cada árbol cortado uno nuevo. El usuario podrá reconocer o identificar los divisores de un número. Utilizar los criterios de divisibilidad para la resolución de problemas.

Presentación del juego. En esta pantalla se puede jugar presionando las flechas

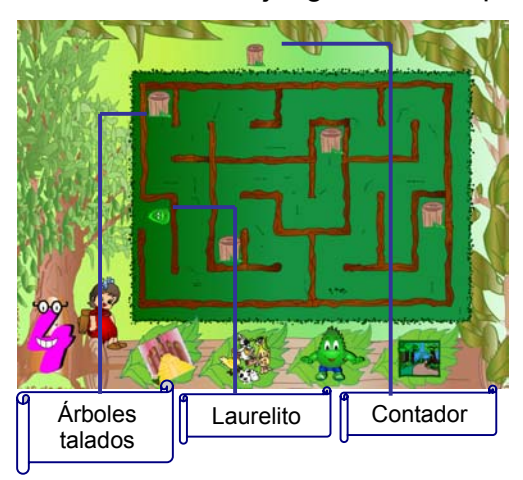

del teclado, para mover a Laurelito hasta chocar con los cuatro árboles talados, de manera que al hacerlo aparecerá una pregunta que deberá responder presionando la letra S, para Si o la letra N, para No, del teclado. Si la respuesta es adecuada el laberinto se abrirá para que Laurelito pueda salir, y al hacerlo una animación representa el final del juego. Si la respuesta es incorrecta se preguntará de nuevo hasta el acierto.

## 4.5 JUEGOS DE MATEMÁTICAS PARA GRADO QUINTO

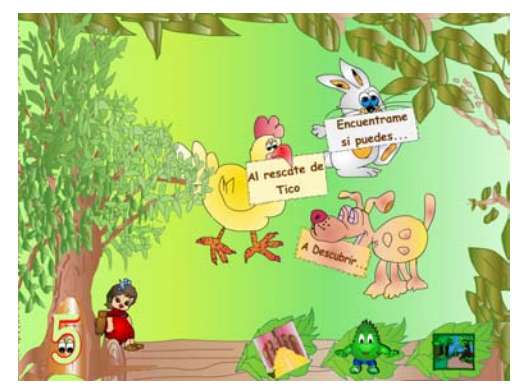

En esta pantalla se puede elegir una de las tres opciones que aparecen:

- Al rescate de Tico (al dar click en el gallo)
- Encuéntrame si puedes (al dar click en el conejo)
- A descubrir (al dar click en el perro)

4.5.1 En al rescate de tico. Los bosques, múltiplos y divisores: los bosques ofrecen una gran cantidad de bienes y servicios que van desde una amplia gama de productos forestales, como madera o papel, hasta la conservación de suelos y aguas, la mitigación del cambio climático, la conservación de la biodiversidad o las actividades turísticas o recreativas. El usuario podrá resolver problemas cuya estrategia de solución requiera de las relaciones y propiedades de los números naturales y sus operaciones. El usuario podrá reconocer o identificar los divisores y múltiplos de un número. Utilizar los criterios de divisibilidad para la resolución de problemas.

Presentación del juego. En esta ocasión Sarita, la niña se encargara de la

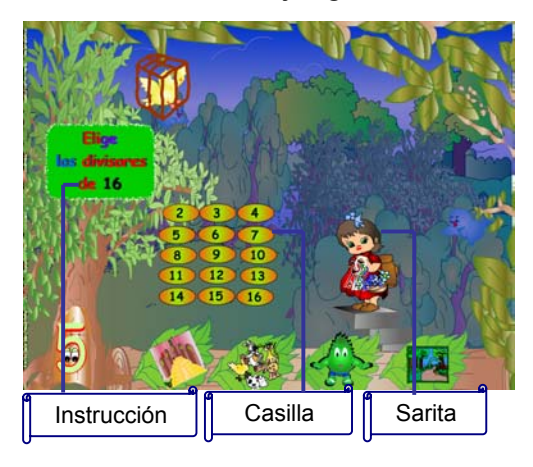

protección del bosque, y de ayudar al pajarito Tico a salir de la jaula. En esta pantalla puedes jugar al seguir la instrucción que aparece encima del árbol, que cambiará a medida que elijas las respuestas correctas con ayuda del puntero del ratón, debes pulsar sobre la casilla adecuada. La niña subirá dando a entender lo acertado de las respuestas anteriores, y al finalizar una animación se presenta como resultado. El usuario deberá resolver las siguientes preguntas, en el camino compuesto del número 1 hasta el 60:

Comienza en el numero 1, elige los divisores de 16, del 17 hasta el 30 escoge los múltiplos de 3, del 31 al 35 hay un número que es, a la vez múltiplo y divisor de 34 del 36 al 50 elige los múltiplos de 4, finalmente del 51 al 60 escoge los múltiplos de 5.

4.5.2 En encuéntrame si puedes. El recurso agua y la comparación de fraccionarios: el agua es el componente principal de la materia viva. Constituye del 50 al 90% de la masa de los organismos vivos. El agua desempeña también un

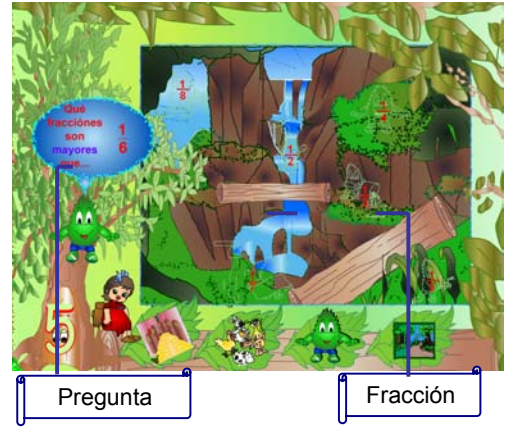

papel importante en la descomposición metabólica de moléculas tan esenciales como las proteínas y los carbohidratos. Para la conservación de este liquido tan precioso debemos mantener buenos hábitos. Reconoce fracciones como una partición de la unidad. Resolver problemas cuya estrategia de solución requiera de la comparación de fracciones.

Presentación del juego. En esta pantalla se puede jugar al resolver la pregunta que

aparece encima del árbol y al realizar la comparación con las fracciones que aparecen al lado derecho. Debe dar click en las fracciones correspondientes a la respuesta correcta.

Si aciertas 4 de las opciones existentes, la siguiente pantalla aparecerá: las

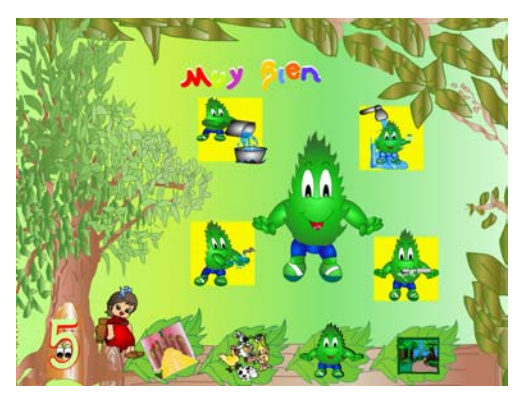

imágenes representan: Hervir el agua antes de consumirla, abrir la ducha solo cuando nos estemos bañando, cerrar la llave del agua mientras nos cepillamos y el grifo abrirlo mientras nos lavemos las manos. En conclusión no debemos desperdiciar el agua.

Si responde inadecuadamente dos veces, la siguiente pantalla aparecerá: las imágenes representan el gasto de agua innecesario que a veces se hace, al jugar

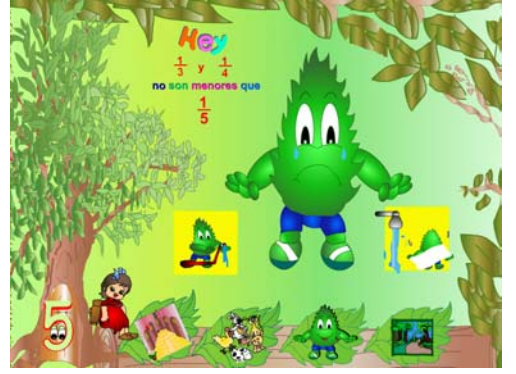

con el agua o al dejar abierta la ducha mientras nos secamos o ya hemos terminado.

4.5.3 En a descubrir: Podrá aparecer una de tres opciones de pantalla.

Opción 1. El suelo y la potenciación: existen muchos factores que a la larga puede transformar las características del suelo, y las prácticas agrícolas poco cuidadosas, han tenido efectos desastrosos en muchos lugares del mundo. Los agentes naturales como el viento, la lluvia y los ciclos de temperaturas erosionan continuamente la superficie de la tierra. En muchos casos la erosión se combate mediante la plantación de hierba y árboles que formen un fuerte sistema de raíces o extendiendo redes que eviten la pérdida de roca y suelo. Para proteger el suelo los árboles se los siembra teniendo en cuenta la forma del terreno uno de ellos el "Trazado en Cuadro". El usuario podrá reconocer la potenciación en contextos matemáticos. Identificar la potenciación como una multiplicación reiterada de un número. Es decir la potenciación como una multiplicación de factores iguales.

Presentación del juego. En esta pantalla se puede jugar pulsando sobre la copa del arbolito con ayuda del ratón, aparecerá un termino que debe tener una pareja en otro arbolito, sólo que está expresada en forma diferente. En este caso una de las parejas se expresara así  $9^3$  y la otra así  $9x9x9$ . Debe encontrar todas las

parejas para terminar el juego. La base aparecerá aleatoriamente y el exponente será 2 o 3 solamente.

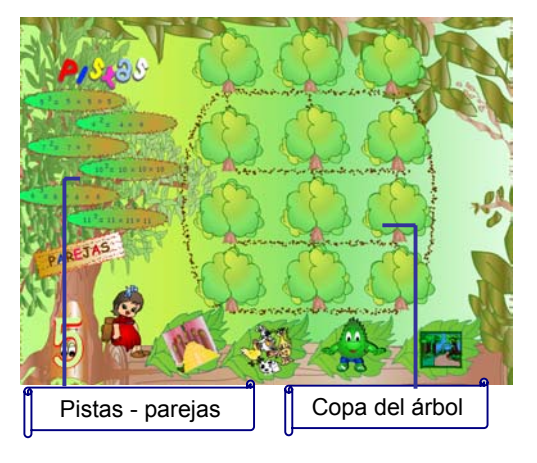

Opción 2. El suelo y la potenciación: el tipo de labranza afecta a la pérdida de suelo debida a la erosión por el viento y el agua. Cuando los surcos se excavan siguiendo la pendiente, colina arriba y abajo, el agua tiende a fluir a lo largo de ellos, arrastrando pequeñas partículas de las capas superiores del suelo. Por el contrario, si los surcos se trazan perpendicularmente a la pendiente, el agua permanece en ellos y es absorbida. Para proteger el suelo los árboles se los siembra teniendo en cuenta la forma del terreno uno de ellos el "Trazado en Triangulo". El usuario podrá reconocer la potenciación en contextos matemáticos. Identificar la potenciación como una multiplicación reiterada de un número. Es decir la potenciación como una multiplicación de factores iguales.

Presentación del juego. En esta pantalla se puede jugar pulsando sobre la copa del arbolito con ayuda del ratón, aparecerá un termino que debe tener una pareja

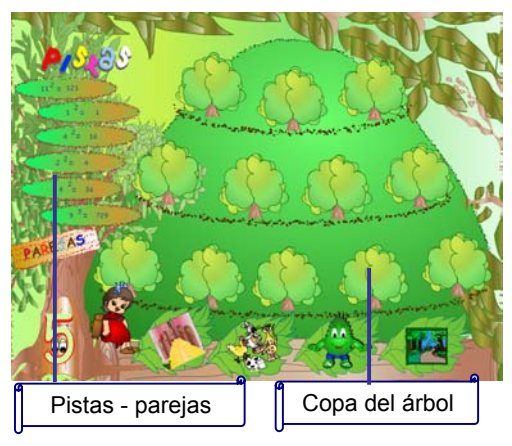

en otro arbolito, sólo que está expresada en forma diferente. En este caso una de las parejas se expresara así  $9^3$  y la otra así 729. Debe encontrar todas las parejas para terminar el juego. La base aparecerá aleatoriamente y el exponente será 2 o 3 solamente.

Opción 3. El suelo y la radicación: el tipo y cantidad de cultivo entre las hileras de la cosecha viene determinado por el carácter del suelo. Los suelos pesados y empapados se benefician de la aireación que produce la

labranza, mientras que los suelos duros y aterronados pueden requerir algún tipo de cultivo que les permita absorber la humedad que necesitan las cosechas. Para los suelos que están en buen estado el principal objetivo del cultivo en hileras es el

control de malas hierbas. Para proteger el suelo los árboles se los siembra teniendo en cuenta la forma del terreno uno de ellos el "trazado en curvas a nivel". El usuario podrá reconocer la radicación en contextos matemáticos. Identificar la radicación como una operación inversa a la potenciación

Presentación del juego. En esta pantalla se puede jugar pulsando sobre la copa

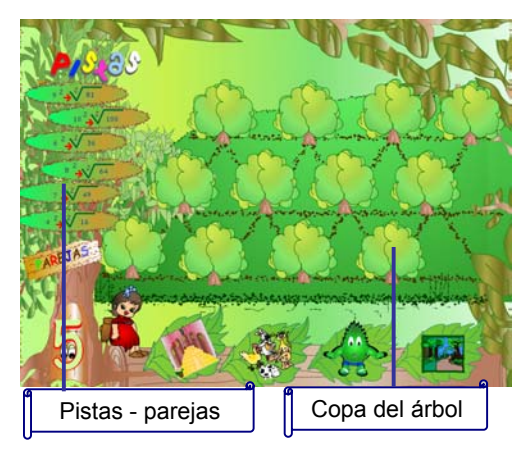

del arbolito con ayuda del ratón, aparecerá un termino que debe tener una pareja en otro arbolito, sólo que está expresada en forma diferente. En este caso una de las parejas se expresara así  $9<sup>3</sup>$  y la otra así Debe encontrar todas las parejas para terminar el juego. La base aparecerá aleatoriamente y el exponente será 2 o 3 solamente.